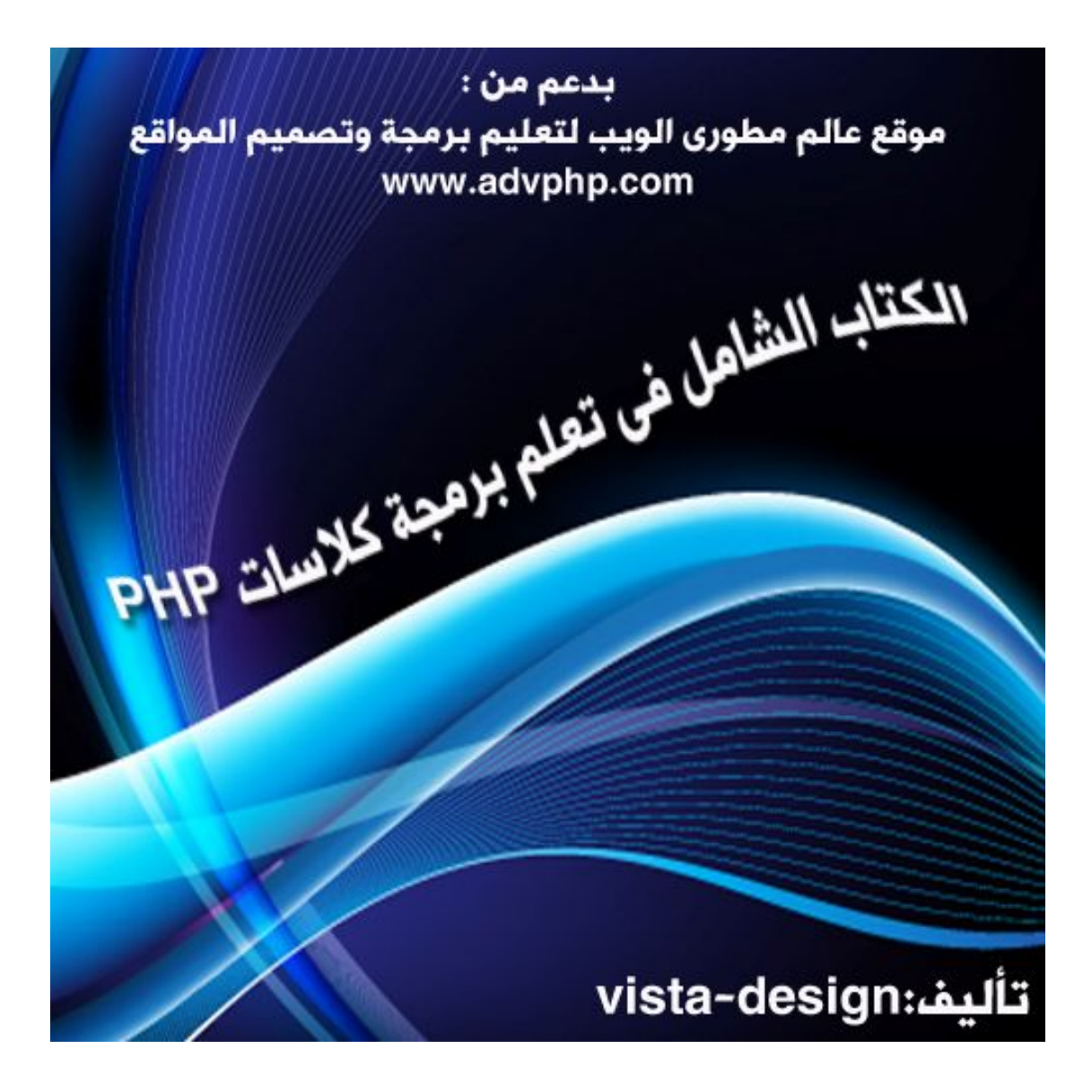

**فھرس الكتاب:** 

- **˺- كلاس php:[أساسیات ال](#page-2-0)classes php**
- **˻- كلاس php:[خلاصة الأساسیات المھمھ ل](#page-15-0) classes php**
- **˼- كلاس php:الدرس الثالث:[الاستغلال العملى لكلاس قواعد البی](#page-17-0)انات** 
	- **˽- كلاس php:الدرس الرابع:[استغلال كلاس رفع الم](#page-30-0)لفات**
- **˾- كلاس php:الدرس الخامس:[استغلال كلاس كتابة وعرض المق](#page-38-0)الات**
- **˿- كلاس php:الدرس السادس:[كیف تفكر وتخطط كمبرمج قبل برمجة كلاساتك الخا](#page-44-0)صة** 
	- **-̀ كلاس php:الدرس السابع:[كیف تبرمج كلاس دخول صفحة مح](#page-50-0)میة**
	- **-́ كلاس php:الدرس الثامن:[شرح برمجة كلاس سجل الزوار من الص](#page-58-0)فر**

**ملاحظھ: جمیع الدروس الملحقھ بالكتاب، ھى تجمیعة للدروس التى تم طرحھا على موقعنا ویمكنك الاستفاده من مناقشة كل درس على حدا بزیارة روابط الدروس من قسم كیف تبدأ تعلم البرمجة:** 

 **http://www.advphp.com/phpbeginnerssection**

# **كلاس php: أساسیات الclasses php :**

<span id="page-2-0"></span>**أولا: صوره للفھرس الخاص بالدرس والذى سنقوم بشرحھ خطوه خطوه بأذن االله:**

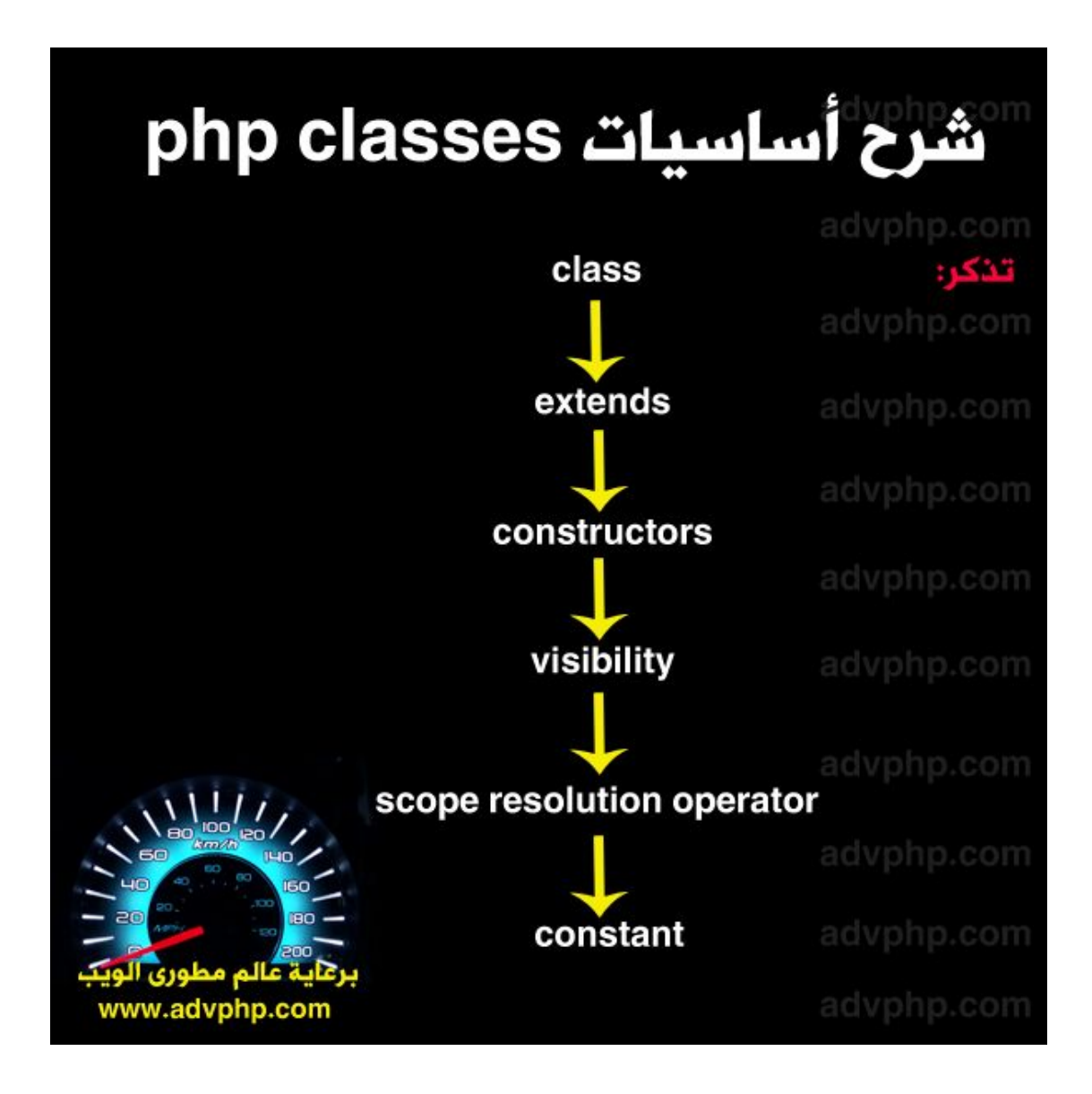

**نبدأ على بركة االله..........** 

## **اولا:class :**

**تعریف الكلاس class: ھى عبارة عن مجموعة من المتغیرات \$ وال functions یتم استخدامھا سویا، بحیث ینتج لنا ما یسمى الكلاس، والتى توفر الكثیر من الوقت، فھناك كلاسات جاھزه یستخدمھا الكثیر من المبرمجین فى برمجیاتھم ، فمبجرد معرفتھم بأساسیات استخدامھا، وھذا ما سنشرحھ، یمكنك أن تستخدم اى كلاس تریدھا، وحتى ولو لم تكن مبرمج محترف وقادر على كتابة اى كلاس ، فھى ستعطى لك دفعھ برمجیة قویھ فى برمجیاتك اذا كانت قدراتك محدوده فى البرمجھ.**

**مثال: مثلا یوجد كلاس اسمھا كلاس قواعد البیانات ، وكودھا موجود [ھــ](http://www.traidnt.net/vb/attachment.php?attachmentid=411153&d=1253048099)نـــا , وھى عبارة عن كلاس یتم استخدامھا للتعامل مع قواعد البیانات ، من اتصال وجلب وادراج وحذف وادخال بیانات.......الخ**

**تخیل انك بمعرفھ بسیطھ بأساسیات الكلاسات، ستتمكن استخدام ھذا الملف الذى قد یكون معقد بالنسبة لك بكل سھولة، وھذا ما سیثبتھ درسنا ان شاء االله , والدروس القادمھ بأذن االله.....**

**الصیغة العامھ للاستخدام:** 

**كود:**

```
class classname {
$.......
function........
}
```
**مثال عملى : نفرض انى أرید عمل كلاس تستخدم لكتابة اسمى: سیكون الكود كالاتى:** 

**كود:**

```
<?php
 class myname {
     function myname(){
         echo "my name is mohamed amin\n";
         echo "<br>";
     }
  }
?>
```
**الان ، سوینا ھذه الكلاس البسیطة جدا، لكن نرید ان نعرف كیف سنستخدمھا حتى نظھر الجملة my name is mohamed amin**

#### **حتى نقوم بذلك لابد ان نقوم بخطوتین:**

**-1عمل متغیر وتحدید ھذا الكلاس لاستخدامھا باستخدام الكلمةnew -2الدخول لاى function او متغیر\$ داخل الكلاس لاستخدامھ باستخدام علامة الدخول<-** 

> **سنقوم بعمل الخطوه الاولى: نسمى اى متغیر ونكتب الكلمة + new اسم الكلاس السابق**

> > **كود:**

**\$use=new myname;**

**الحین قمنا بعمل متغیر وحددنا الكلاس myname لاستخدامھا نقوم الان بعمل الخطوه الثانیھ: نكتب نفس اسم المتغیر اللى مستخدم الكلاس+ ندخل للفانكشن myname باستخدام<-** 

**كود:**

**\$use->myname();**

**الان لو كتبنا الكود كامل :**

**كود:**

```
class myname {
     function myname(){
          echo "my name is mohamed amin\n";
          echo "<br>";
     }
  }
$use=new myname;
$use->myname(); 
?>
```
**لو استدعیت الملف فى المتصفح، ستجد الجملھ راح تظھر لكamin mohamed is name my** 

**حتى نھضم ھذه الجزئیھ ، نأخذ أكثر من مثال عملى.......** 

**مثال عملى ˺:**

**كود:**

```
<?php
class personal {
    public $site="www.advphp.com";
     function fullname(){
         echo " my private site is {$this->site} ";
     }
}
$usepersonal= new personal ;
$usepersonal->fullname();
?>
```
**الناتج:**

**كود:**

**my private site is www.advphp.com**

**استفدنا من المثال السابق، انھ فى حال أردت الدخول لاى متغیر او فانكشن یمكنك استخدام الجملة**

**كود:**

**\$this->var**

**حیث var ھى اسم المتغیر المراد الدخول لھ، ولاحظ اننا لن نكتب العلامة \$ قبل اسم المتغیر** 

**مثال عملى ˻:** 

```
<?php
class simplemath {
   public $num=18;
     function math(){
         $num2= 2;
         $sum = $this->num + $num2;
       echo " the sum of $this->num and $num2 is $sum ";
     } 
}
$usepersonal= new simplemath ;
$usepersonal->math();
?>
```
**الناتج:**

**كود:**

**the sum of 18 and 2 is 20**

### **ثانیاextends :**

**ال extends بكل اختصار ھى تكملة او اضافة ممكن تضیفھا لاى كلاس، تخیل انك كاتب كلاس كبیره جدا ومعقده، ونفرض انك تود ان تضیف لھا بعض السطور البرمجیة بدون الدخول فیھا، لذلك سنقوم بعمل كلاس جدیده امتدادا للكلاس الاصلیة بحیث تشمل ھذه الكلاس الممتده الكلاس الاصلیة بكافة أوامرھا+الكلاس الجدید بكافة أوامرھا......**

#### **الصیغھ العامھ للاستخدام:**

**كود:**

```
class classname2 extends classname1 {
$........
function..........
}
```
**مثال عملى:**

**لو خذنا الكلاس السابقة والتى كودھا ھو:** 

**كود:**

```
class myname {
     function myname(){
         echo "my name is mohamed amin\n";
        echo "<br>";
     }
  }
$use=new myname;
$use->myname();
```
**نرید ان نضیف للكلاس السابق كلاس ممتد لھا لیظھر اسمى المستعار الثانى لذلك سیكون الكود كالاتى:** 

```
class secondname extends myname{
     function displaysecond(){
         echo "second name is vista-design";
     }
}
  $useextend= new secondname();
  $useextend->displaysecond();
```
**الناتج لھذه الكلاس سو ف یكون كالاتى:** 

**كود:**

```
my name is mohamed amin
second name is vista-design
```
**شوفت الناتج: یشمل الكلاس الاصلیة +الكلاس الممتده........** 

my name is mohamed amin second name is vista-design

#### **ثالثا: constructors :**

**ال constructors او المشید ، ھى اول function یتم كتابتھا فى الكلاس ,والتى یتم استدعاءھا تلقائیا بدون استدعاءھا وتنفیذھا بمجرد استخدام الكلاس......** 

**الصیغة العامة:**

```
class classname {
function __construct() {
}
}
```
**الحین حتى نثبت انھ یتم استدعاءھا تلقائیا بدون ان ندخل <- لل , functionسنقوم بعمل كلاس بسیطھ وسنقوم بعمل متغیر جدید لاستخدام ھذه الكلاس فقط، ونشوف الناتج...**

**كود:**

```
class useconstructor{
     function __construct(){
       echo "<br>";
         echo "this is the constructor function";
     }
}
$useconstructor= new useconstructor();
```
### **الناتج:**

**كود:**

**this is the constructor function**

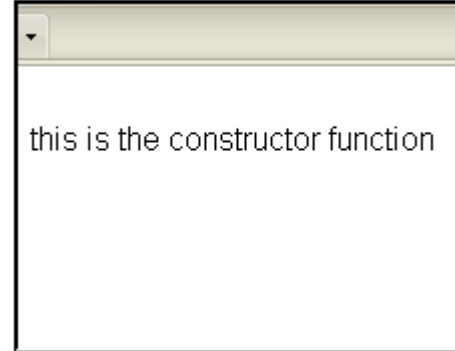

**لاحظ اننا لم نستخدم عبارة الدخول لل functionكالاتى:**

**كود:**

**\$useconstructor->construct();**

**لان ھذه الفانكشن یتم استدعاءھا بمجرد عمل متغیر لاستخدام الكلاس.........** 

### **رابعا:visibility :**

**ال visibility فى الكلاسات، یقصد بھا تصاریح استخدام ما بداخل الكلاس، فھناك ˼ أنواع من التصاریح: -public : وھو التصریح العام، والذى یصرح لاستخدام الكلاس من اى مكان سواء داخل او خارج الكلاس -private:وھو التصریح الخاص المقتصر فقط على استخدام الكلاس نفسھا فقطprotected : یقتصر على استخدام الكلاس من خلال الكلاسات المتوارثھ فقط (الممتده)** 

**الصیغة العامة:**

```
كود:
```

```
class classname {
public $var="";
protected $var="";
private $var="";
}
```
#### **مثال عملى:**

**كود:**

```
class visibile{
     public $public='public';
     protected $protected='protected';
     private $private='private';
     function usevisible(){
         echo $this->public;
         echo $this->protected;
         echo $this->private;
    }
}
  $vis= new visibile();
  echo $vis->public; // works
  echo "<br>";
  echo $vis->usevisible();
```
**الناتج:**

**كود:**

**public publicprotectedprivate** public publicprotectedprivate

## **: scope resolution operator :خامسا**

**ال SROھى خاصیة فى الكلاسات تستخدم للاشارة لمتغیر \$ او function داخل كلاسا ما, ولابد ان یكون المتغیر حتى نشیر لھ ان یكون ثابتstatic** 

**مثال عملى:**

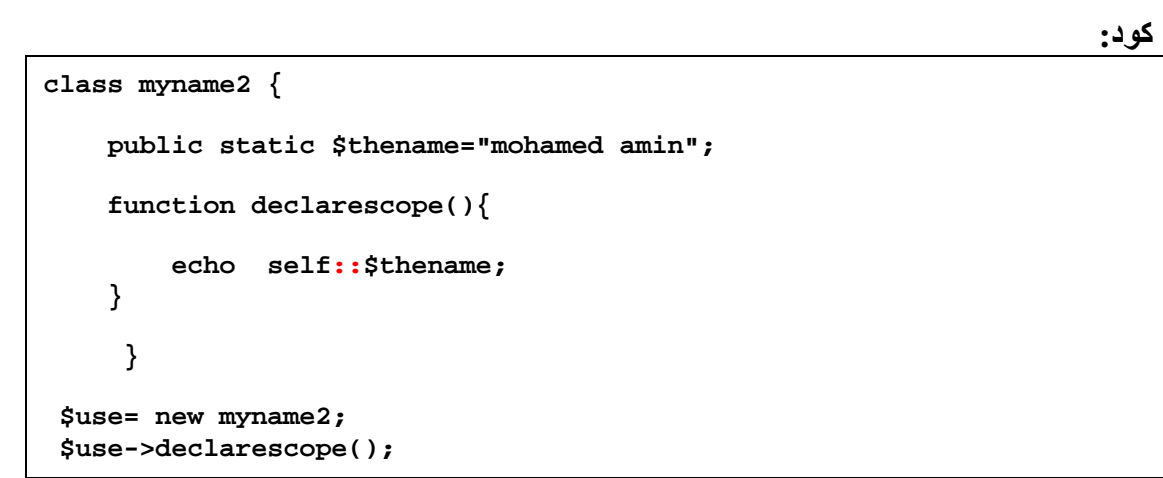

**الناتج:**

**كود:**

**mohamed amin**

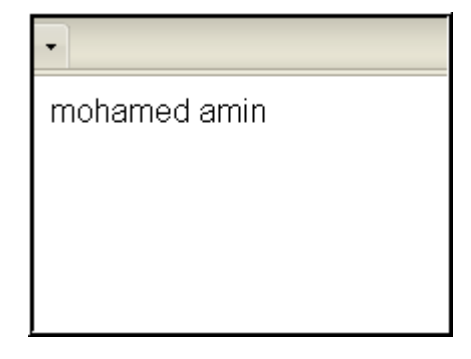

#### **سادسا:constant :**

**وھو المتغیر الثابت فى الكلاس، الذى قیمتھ لن تتغیر اینما اردت استخدامھ من الكلاس** 

#### **الصیغة العامھ:**

**كود:**

```
class classname{
const varname="";
}
```
**حیث ال varnameھى اسم المتغیر، ولاحظ اننا لم نلحق المتغیر بالعلامة \$**

### **مثال عملى:**

```
كود:
```

```
class myclass{
     const somevar="my website is advphp.com"; 
    function useconstant(){
         echo self::somevar;
     }
}
echo myclass::useconstant();
echo "<br>";
echo myclass::somevar;
```
**الناتج:**

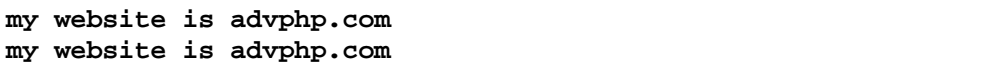

my website is advphp.com my website is advphp.com

**بھیك ، نكون انتھینا من ما یخص الكلاسات من أساسیات مھمھ للدروس القادمة , والدروس القادمھ ستكون تكثیف قوى فى الكلاسات، بحیث سنعرض أكثر من كلاس ونشرحھا سویا، مع استغلالھا بالكامل، بحیث نكون ھضمنا موضوع الكلاسات سویا بشكل جید**

**ملاحظھ: حتى تتذكر كافة أساسیات الكلاسات: لقد قمت بعمل ملف بسیط بھ كافة أكواد الاساسیات والأمثلة العملیة مجمعھ سویا ,**

**الكود:**

```
<?php
//////////////////////////
# class file learning
# done by vista-design
# www.advphp.com
///////////////////////////
  class myname {
     function myname(){
         echo "my name is mohamed amin\n";
         echo "<br>";
     }
  }
$use=new myname;
$use->myname(); // u will find that the echo is doubled as the 
function has the same name of the class,so it consider a constructor 
function not a regular function
/////////////////////////////////////////////
#extends
////////////////////////////////////////////
/* class secondname extends myname{
     function displaysecond(){
         echo "second name is vista-design";
     }
}
```

```
 $useextend= new secondname();
  $useextend->displaysecond(); // this will print (my name is.... + 
second name is....)
  */
/////////////////////////////////////////////
#autoload
////////////////////////////////////////////
  //auto loading of certain class from afile
  /*function __autoload($classname){
     require_once $classname. '.php'; 
  }
$useclass = new myclass1();
$useclass = new myclass2(); */
/////////////////////////////////////////////
#construcotrs
////////////////////////////////////////////
/* class useconstructor{
     function __construct(){
       echo "<br>";
         echo "this is the constructor function";
     }
}
$useconstructor= new useconstructor(); // as u see the function will 
load automatically without accessing using $this
*/
///////////////////////////////////////////
#visibility using public protected private
//////////////////////////////////////////
/*
class visibile{
     public $public='public';
     protected $protected='protected';
     private $private='private';
     function usevisible(){
         echo $this->public;
         echo $this->protected;
         echo $this->private;
     }
}
  $vis= new visibile();
  echo $vis->public; // works
  echo "<br>";
```

```
 echo $vis->usevisible();
  */
  ////////////////////////////
  # scope resolution operator :: allows access to static, constant, 
and overridden members or methods of a class.
  ///////////////////////////
  /*
  class myname2 {
     public static $thename="mohamed amin"; // should be static if u 
want to use ::
     function declarescope(){
         echo self::$thename;
     }
      }
  $use= new myname2;
  $use->declarescope();
  */
  ////////////////////
  #constant: don't use the $ symbol to declare or use them ,
  #The value must be a constant expression, not (for example) a 
variable, a class member, result of a mathematical operation or a 
function call.
  ///////////////////
class myclass{
     const somevar="mohamed amin"; // don't do $somevar
     function useconstant(){
         echo self::somevar;
     }
}
echo myclass::useconstant();
echo "<br>";
echo myclass::somevar;
?>
```
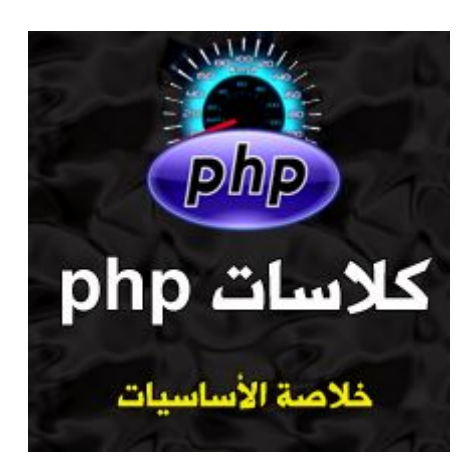

## **كلاسphp: خلاصة الأساسیات المھمھ لclasses php**

**اختصارا للدرس السابق الخاص بالأساسیات ، والتى تعتبر أھم نقطة فى دروس الكلاسات**, **قمت بعمل جدول مبسط لكافة الأساسیات شامل الخاصیة والصیغة العامة والمثال العملى ، حتى تتذكر او ترجع لھذا الجدول فى حال نسیت اى نقطة فى الأساسیات دون الرجوع لكافة الدرس السابق**

<span id="page-15-0"></span>**انظر لاخر الصفحة لترى الخلاصة بالكامل**

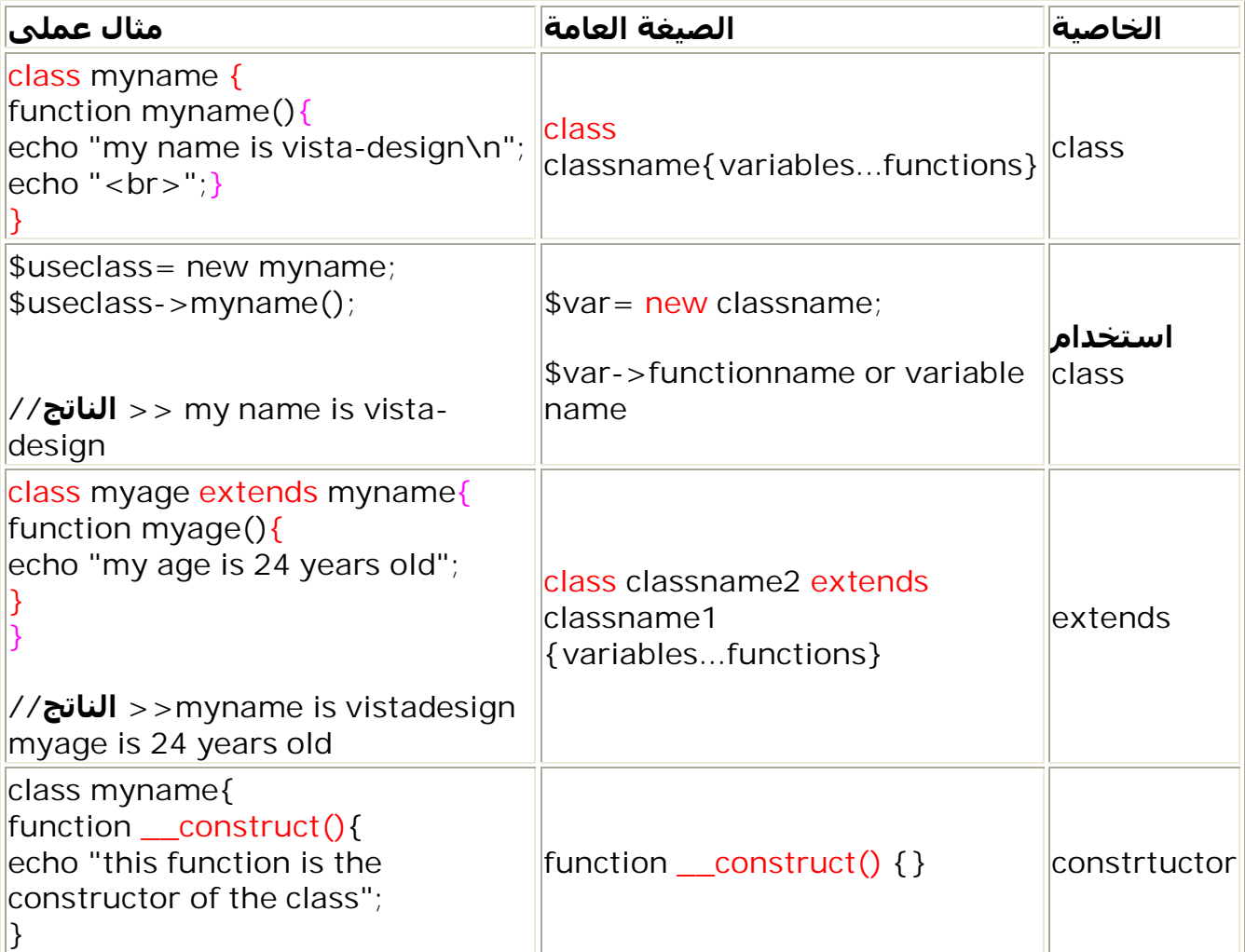

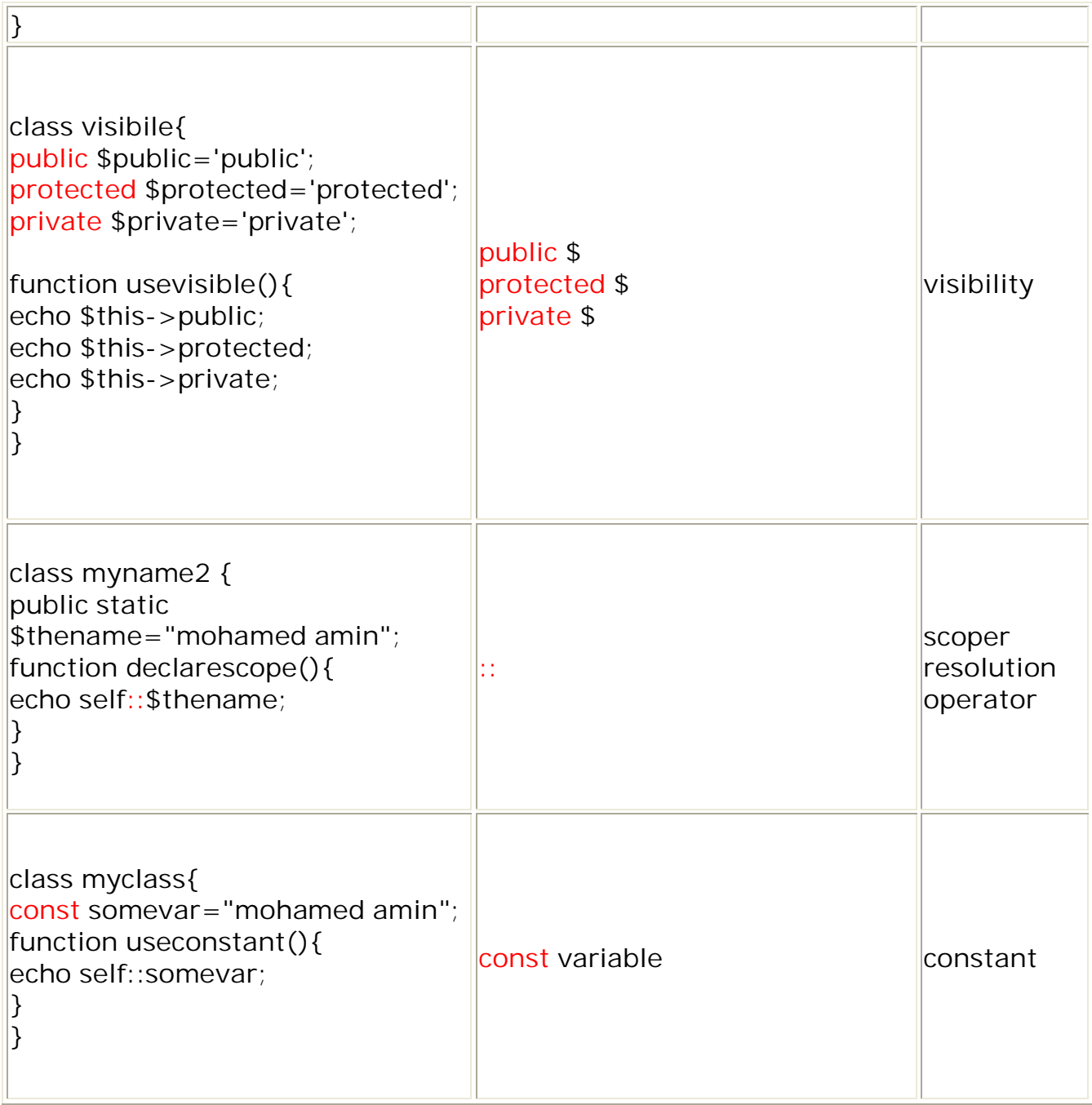

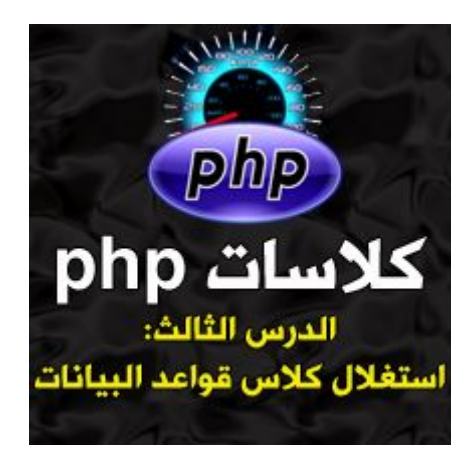

## **كلاسphp :الدرس الثالث: الاستغلال العملى لكلاس قواعد البیانات**

**نستكمل معكم اخوانى سلسلة دروس كلاسات ,php وان شاء االله سوف نبدأ الاستغلال الحقیقى للكلاسات بدءا من ھذا الدرس.**

<span id="page-17-0"></span>**بالنسبة لاستغلال الكلاسات ، سوف تكون دروس ھذه الجزئیھ مقسمھ لجزئین:**

**-1 ثلاثة دروس تطبیقات عملیة لكیفیة استغلال الكلاسات الجاھزه -2 ثلاثة دروس تطبیقات عملیة لكیفیة كتابة كلاسات بسیطھ من ابداعك باستخدام التفكیر الذاتىoop** 

**وبدأ من ھذا الدرس سوف نبدأ باول درس لاستغلال الكلاسات الجاھزة ، حتى نتعود على أشكال كتابة كود الكلاسات كاملا، بحیث تكون دربت نفسك علیھا، وأخذت فكرة بسیطة عن طریقة كتابتھا قبل الخوض فى الثلاث دروس الأخرى الخاصة بكتابة الكلاسات المكتوبھ بیدك أنت.............** 

**نبدأ على بركة االله................** 

**استغلال كلاس قواعد البیانات**

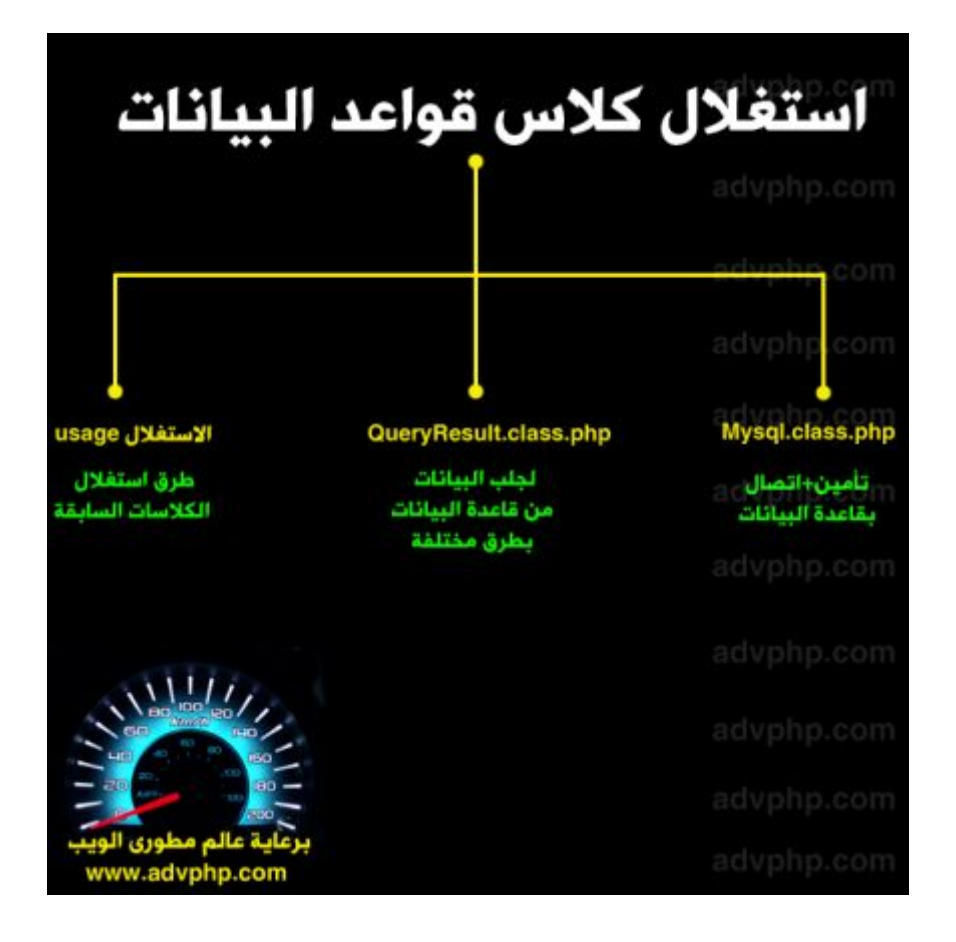

**قبل أن أبدأ الشرح حمل الملفات الاتیھ من [ھــــــنــــ](http://www.traidnt.net/vb/attachment.php?attachmentid=548952&stc=1&d=1295819644)ـــا**

**وتشمل ˼ ملفات:** 

 **-php.class.Mysql وھو ملف كلاس الاتصال + التأمین بقاعدة البیانات -php.class.QueryResult وھو خاص بجلب البیانات من القاعدة بطرق مختلفة (جدول... xml-الخ( -php.usage وھو خاص باستغلال ھاتان الكلاسان (واللى راح نكتبھ بأنفسنا ونتدرب علیھ(** 

**:Mysql.class.phpاولا**

**الكود:** 

```
<?php
/**
  * Mysql.class.php
  * @author Charles Reace (www.charles-reace.com)
  * @version 1.0
  * @license http://opensource.org/licenses/gpl-license.php GNU Public 
License
*/
/**
* class used for db query results
```

```
*/
require_once 'QueryResult.class.php';
/**
* "Singleton" pattern MySQL database class
* @package Database
*/
class Mysql
{
    // USER MODIFIABLE DATABASE SETTINGS //
   private $dbHost = 'localhost';
   private $dbUser = 'root';
    private $dbPwd = 'root';
   private $database = 'class';
   private $connx = NULL;
   private $error = '';
    // DO NOT MODIFY BELOW THIS LINE //
    private static $instance;
    /**
    * Private constructor: prevents direct creation of object
    */
    private function __construct()
    {
       $this->connect();
    }
    /**
    * Singleton method (only allow one instance of this class)
    * @return object
    */
    public static function singleton()
    {
       if (!isset(self::$instance))
       {
         \texttt{Sc} = \texttt{CLASS}; self::$instance = new $c;
       }
       return self::$instance;
    } // end singleton()
    /**
    * Prevent users from cloning this instance
      * @return void
    */
    public function __clone()
    {
       trigger_error('Clone is not allowed.', E_USER_ERROR);
    }
    /**
    * Connect to MySQL and select database
    * @return boolean
    */
    private function connect()
    {
       $connx = @mysql_connect($this->dbHost, $this->dbUser, $this-
```

```
>dbPwd);
       if($connx != FALSE)
       {
          $this->connx = $connx;
          $db = mysql_select_db($this->database, $this->connx);
          if($db == FALSE)
 {
             $this->error = "Unable to select DB: " . mysql_error();
             user_error($this->error, E_USER_WARNING);
             return(FALSE);
          }
          return(TRUE);
       }
       $this->error = "Unable to connect to DBMS: " . mysql_error();
       user_error($this->error, E_USER_WARNING);
       return(FALSE);
    } // end connect()
    /**
    * Get database connection resource ID
    * @return resource
    */
    public function getConnection()
    {
       return($this->connx);
    }
    /**
    * Sanitize input for use in SQL
    * @param string|integer|float $input
      * @return string|integer|float
    */
    public function sanitize($input)
    {
       $input = trim($input);
       if(!is_numeric($input))
       {
          if(get_magic_quotes_gpc())
          {
             $input = stripslashes($input);
 }
          $input = "'" . mysql_real_escape_string($input) . "'";
       }
       return($input);
    }
 /**
    * Execute SELECT query (or any query that returns result rows)
    * @param string $sql
      * @return object
    */
    public function select($sql)
    {
       if(!$this->connx)
       {
          $this->error = "Cannot process query, no DB connection.";
          user_error($this->error, E_USER_WARNING);
          return(FALSE);
 }
       $result = mysql_query($sql, $this->connx);
       if($result)
```

```
 {
          if(mysql_num_rows($result))
          {
             return(new QueryResult($result, $this->connx));
          }
          else
          {
              return(0);
          }
       }
       else
       {
          $this->error = "Query failed ($sql): " . mysql_error();
         user error($this->error, E_USER_WARNING);
          return(FALSE);
       }
    }
    /**
     Execute query that does not return result rows (e.g.: INSERT)
    * @param string $sql
    * @return integer
    */
    public function modify($sql)
    {
       if(!$this->connx)
       {
          $this->error = "Cannot process query, no DB connection.";
          user_error($this->error, E_USER_WARNING);
          return(FALSE);
       }
       $result = mysql_query($sql, $this->connx);
       if($result)
       {
          return(mysql_affected_rows($this->connx));
       }
       else
       {
          $this->error = "Query failed ($sql): " . mysql_error();
          user_error($this->error);
          return(FALSE);
       }
    }
}
```
**ما یھمنا معرفتھ فى ھذه الكلاس لاستغلالھا فیما بعد ھو الاتى:**

**˺-بیانات الاتصال بالقاعدة:** 

```
 private $dbHost = 'localhost';
 private $dbUser = 'root';
 private $dbPwd = 'root';
 private $database = 'class';
 private $connx = NULL;
 private $error = '';
```
**˻- تأمین الكلاس من الاتصال بقاعدة البیانات: والتأمین ھنا لایقصد بھ تأمین البیانات، لكن تأمین الكلاس نفسھا من حیث الخصوصیة فى الاتصال+private منع تكرار الاتصال واستنساخھ+الاتصال الاحادى غیر المتعددsingleton** 

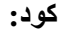

```
private function __construct()
    {
       $this->connect();
    }
    /**
    * Singleton method (only allow one instance of this class)
    * @return object
    */
    public static function singleton()
    {
       if (!isset(self::$instance))
       {
         \text{Sc} = \_ \text{CLASS};
          self::$instance = new $c;
       }
       return self::$instance;
    } // end singleton()
 /**
     Prevent users from cloning this instance
      * @return void
    */
    public function __clone()
    {
       trigger_error('Clone is not allowed.', E_USER_ERROR);
```
**-3 فانكشن الاتصال بقاعدة البیانات:**

```
كود:
```

```
private function connect()
    {
       $connx = @mysql_connect($this->dbHost, $this->dbUser, $this-
>dbPwd);
       if($connx != FALSE)
       {
          $this->connx = $connx;
          $db = mysql_select_db($this->database, $this->connx);
          if($db == FALSE)
 {
             $this->error = "Unable to select DB: " . mysql_error();
             user_error($this->error, E_USER_WARNING);
             return(FALSE);
 }
          return(TRUE);
       }
       $this->error = "Unable to connect to DBMS: " . mysql_error();
       user_error($this->error, E_USER_WARNING);
       return(FALSE);
    } // end connect()
```
**كود:**

```
 public function select($sql)
    {
       if(!$this->connx)
       {
          $this->error = "Cannot process query, no DB connection.";
          user_error($this->error, E_USER_WARNING);
          return(FALSE);
 }
       $result = mysql_query($sql, $this->connx);
       if($result)
       {
          if(mysql_num_rows($result))
          {
             return(new QueryResult($result, $this->connx));
          }
          else
          {
             return(0);
          }
       }
       else
       {
          $this->error = "Query failed ($sql): " . mysql_error();
          user_error($this->error, E_USER_WARNING);
          return(FALSE);
       }
    }
```

```
ھذا ما یھمنا فى ھذه الكلاس ,
: QueryResult.class.php:ثانیا
```
**-1 فانكشن جلب البیانات على ھیئة جدول:**

```
public function getTable($headers = FALSE, $labels = NULL)
   {
      if(!mysql_data_seek($this->result, 0))
      {
         return(false);
 }
      $table = "<table class='dbresult'>\n";
      if($headers)
      {
         $table .= "<tr>";
         if(is_array($labels))
         {
            foreach($labels as $label)
 {
               $table .= "<th>$label</th>";
 }
 }
         else
 {
```

```
 $num = mysql_num_fields($this->result);
            for($ix = 0; $ix < $num; $ix++)
 {
               $table .= "<th>".mysql_field_name($this-
>result,$ix)."</th>";
 }
 }
         $table .= "</tr>\n";
      }
      while($row = mysql_fetch_row($this->result))
      {
         $table .= "<tr>";
         foreach($row as $val)
         {
            $table .= "<td>$val</td>";
 }
         $table .= "</tr>\n";
 }
      $table .= "</table>\n";
      return($table);
    }
```
**-2 فانشكن جلب البیانات على ھیئةxml** 

**كود:**

```
 public function getXml()
   {
      mysql_data_seek($this->result, 0);
      $xml = "<?xml version='1.0' encoding='ISO-8859-1'?>\n<data>\n";
      $count = 1;
      while($row = mysql_fetch_assoc($this->result))
      {
         $xml .= " <record row='$count'>\n";
         foreach($row as $key => $val)
         {
            $xml .= " <$key>$val</$key>\n";
 }
        $xml .= " </record>\n";
         $count++;
 }
      $xml .= "</data>";
      return($xml);
   } // end getXml()
```
**ھذا أھم أشیاء والتى منھا سنستغل الكلاس جیدا.......** 

**الان: نأخذ مثال عملى شامل لاستغلال ھذه الكلاس**

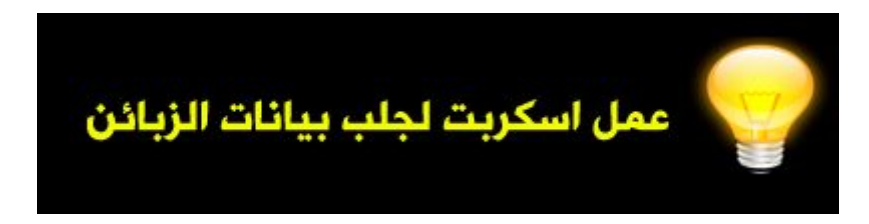

**اولا: عمل قاعدة البیانات: ˺- نسوى قاعدة بیانات ونسمیھاclass ˻- نسوى جدول نسمیھ ,users یتكون من ˽ حقولemail,country,name,id وھذا ھو كود عمل القاعدة جاھز** 

```
-- phpMyAdmin SQL Dump
-- version 2.10.3
-- http://www.phpmyadmin.net
-- 
 --المزودlocalhost :
 --أنشئ في: ٢٣ ینایر ٢٠١١ الساعة ٢٣:١٨
 --إصدارة المزود: ٥٫٠٫٥١
 PHP --إصدارة: ٥٫٢٫٦
SET SQL MODE="NO AUTO VALUE ON ZERO";
-- 
 --قاعدة البیانات`class `:
-- 
-- --------------------------------------------------------
-- 
  --بنیة الجدول`users `
-- 
CREATE TABLE `users` (
   `id` int(11) NOT NULL auto_increment,
   `name` varchar(150) NOT NULL,
   `country` varchar(150) NOT NULL,
   `mail` varchar(150) NOT NULL,
  PRIMARY KEY (`id`)
) ENGINE=MyISAM DEFAULT CHARSET=utf8 AUTO_INCREMENT=5 ;
-- 
  --إرجاع أو إستيراد بیانات الجدول`users `
-- 
INSERT INTO `users` VALUES (1, 'vista-design', 'egypt', 
'admin@vistacompany.org');
INSERT INTO `users` VALUES (2, 'mohamed amin', 'ksa', 'm@m.com');
INSERT INTO `users` VALUES (3, 'mazn eldosary', 'syria', 
'sore@tron.com');
INSERT INTO `users` VALUES (4, 'ahmed elmohandsy', 'u.a.e', 
'e555@ae.com');
```
**ثانیا: عمل الاسكربت واستغلال الكلاسات:** 

**-1 سوى مجلد جدید ونسمیھdbclass بھ mysql.class.php +queryresulty.class.php الكلاس ملفین ضع -2 -3 سوى ملف جدید اسمھphp.usage** 

**اولا: افتح ملف php.class.mysql وقم بظبط اعدادت الاتصال بقاعدة البیانات**

```
private $dbHost = 'localhost';private $dbUser = 'root';
private $dbPwd = 'root':
private $database = 'class';
private $connx = NULL.
private $error = \cdots;
```
**-2 مرحلة الاستغلال وعمل الاسكربت:** 

**الان نفتح ملف , php.usage وراح نكتب بھ كودنا لعمل ھذا الاسكربت البسیط جدا:**

**-1اولا نستدعى ملف الكلاس:**

**كود:**

**require\_once 'Mysql.class.php';**

**-2 كود الاستغلال: راح نأخذ طرق مختلفة لاستغلال ھذه الكلاس........**

**اولا:دائما تذكر ھذه الجملھ للاستغلال ( متغیر وتأمین وفانكشن فى كلاس)**

**متغیر: وھو المتغیر الخاص اللى راح نلعب علیھ تأمین : وھى فانكشن لتأمین اتصال الكلاس بالقاعدة فانكشن: وھى اللى راح نلعب بھا لجلب البیانات فى كلاس: وھى عمل كلاس جدید لضم كل السابق**

**نبدأ...........** 

**-1 نسوى كلاس اسمھا مثلا:test** 

**كود:**

**class Test {**

**}**

**-2 ثم نخصص متغیر لنلعب علیھ:** 

**كود:**

 **private \$db;**

**-3 ثم نسوى خطوة التأمین ، وراح تكون عبارة عن فانكشن ,constructor راح یتم استدعاءھا فى كل مره یتم استخدام ھذه الكلاس فیھا**

**كود:**

```
public function __construct()
    {
       $this->db = Mysql::singleton();
    }
```
**تفسیر الكود: قمنا بعمل فانكشن , constructor ودخلنا للمتغیر، ثم اشرن لفانكشن singleton الخاصھ بالتأمین الموجوده بالكلاس mysql فى ملف الكلاسphp.class.mysql** 

> **-4 ثم نسوى فانكشن : وھى اللى راح نستغل بھا الكلاس: نسوى الفانكشن وراح نسمیھا:listcustomers**

> > **كود:**

**public function listCustomers() {**

**}**

**الان علینا ان نختار فانكشن ال select والتى تقوم بالاتصال وعد حقول الجدول , (راجع فانكشن select فى ملف php.class.mysql لتعرف وظیفتھا)** 

```
public function listCustomers() {
$result = $this->db->select('SELECT * FROM users');
}
```
**بعد ذلك ، بعد ما اتصلنا بالقاعدة وعدینا حقوق الجدول بواسطة ھذه الفانكشن(select ( سنقوم بجلب بیانات الجدول باستخدام فانكشن gettable الموجوده فى ملفphp.class.queryresulty** 

**كود:**

```
public function listCustomers()
    {
       $result = $this->db->select('SELECT * FROM users');
       return $result->gettable(true);
    }
```
**لاحظ ان ال trueیقصد بھا انھ راح یرجع باسماء الحقول , طب، نفرض اننا نرید جلب بیانات الزبائن على ھیئة ملفxml بسیطھ، نستبدل فانكشن gettable السابقھ والتى تجلب البیانات على ھیئة جدول html مثل ما شوفنا , بفانكشن getxml الموجوده فى نفس ملف الكلاس php.class.queryresulty) راجعھا)**

```
 public function listCustomers()
 {
    $result = $this->db->select('SELECT * FROM users');
    return $result->getXml();
 }
```
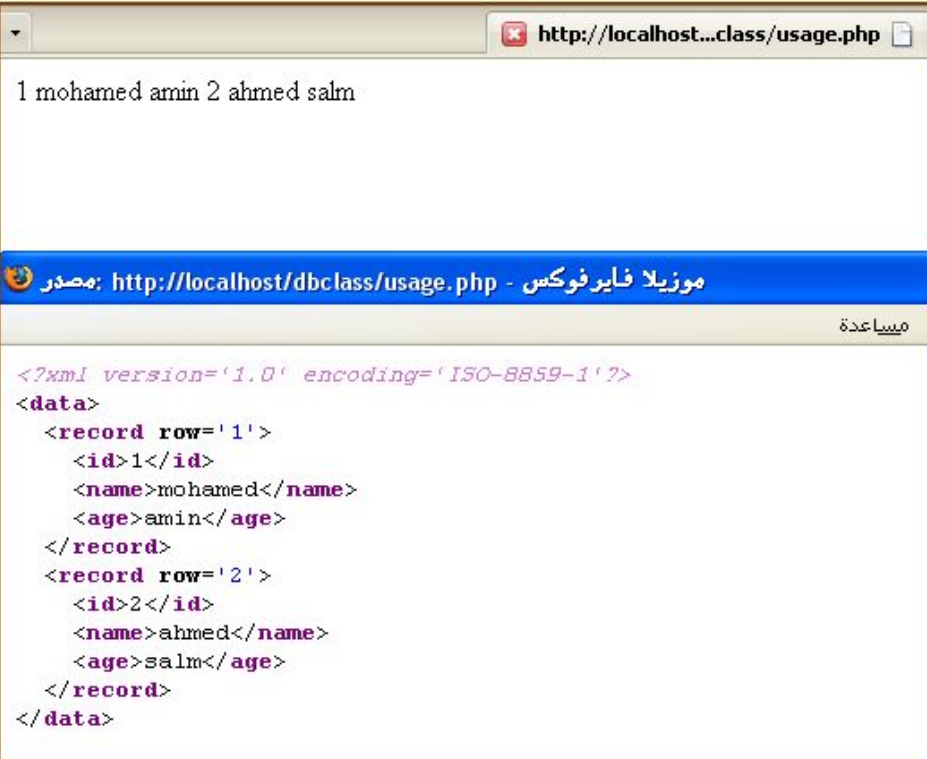

**بھیك نكون خلصنا كلاس الاستغلال....... الان علینا تنفیذ ھذه الكلاس...... ˺- نسوى متغیر لاستخدام الكلاس**

**كود:**

**\$test = new Test();**

**-2 نطبع فانكشن الاستغلالlistcustomers** 

**كود:**

**echo \$test->listCustomers();**

#### **بحیث یعطینا كل عضویات الزبائن**

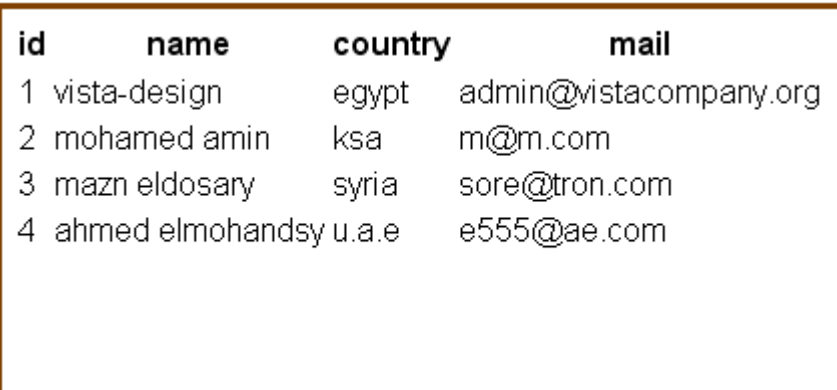

<span id="page-30-0"></span>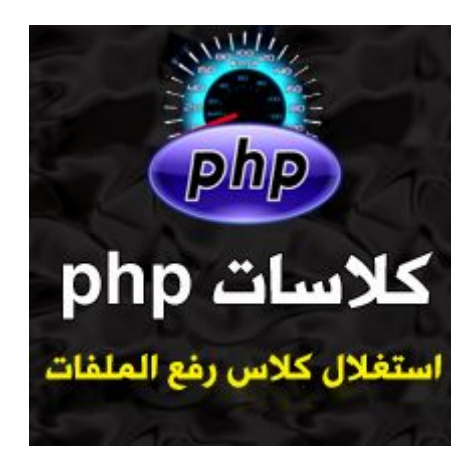

## **كلاسphp: الدرس الرابع: [استغلال كلاس رفع الم](http://www.advphp.com/phpbeginnerssection/309-how-to-invest-the-upload-php-class)لفات**

**نستكمل معكم أخوانى زوار موقعنا الكرام، فبعد الانقطاع المطول نظرا للظروف التى تعرضت لھا بلدى الحبیبھ مصر، فھا أنا أرجع معكم بفضل االله لنستكمل ما بدأنا بھ, فى ھذا الدرس سوف نستكمل الجزء الخاص باستغلال الكلاسات الجاھزه،قبل ان نخوض فى دروس كتابة الكلاسات بأنفسنا،وھذا الدرس ھو مثال لاستغلال كلاس جاھزه وھى كلاس رفع الملفات,** 

**اولا: حمل ملفات الدرس من [ھــــــــــــنـــــــــ](http://advphp.com/tuts/classes/less1/uploadclass.rar)ــــا**

**دعونا الأن نرسم خطة وفھرس شرح الدرس: -1 شرح تركیبة ملف الكلاسphp.class\_upload -2 شرح مثال عملى لاستغلال الكلاس لعمل اسكربت لرفع الملفات**

**الان ، انظر لھذا المخطط المبسط لنعرف باختصار فكرة الدرس:** 

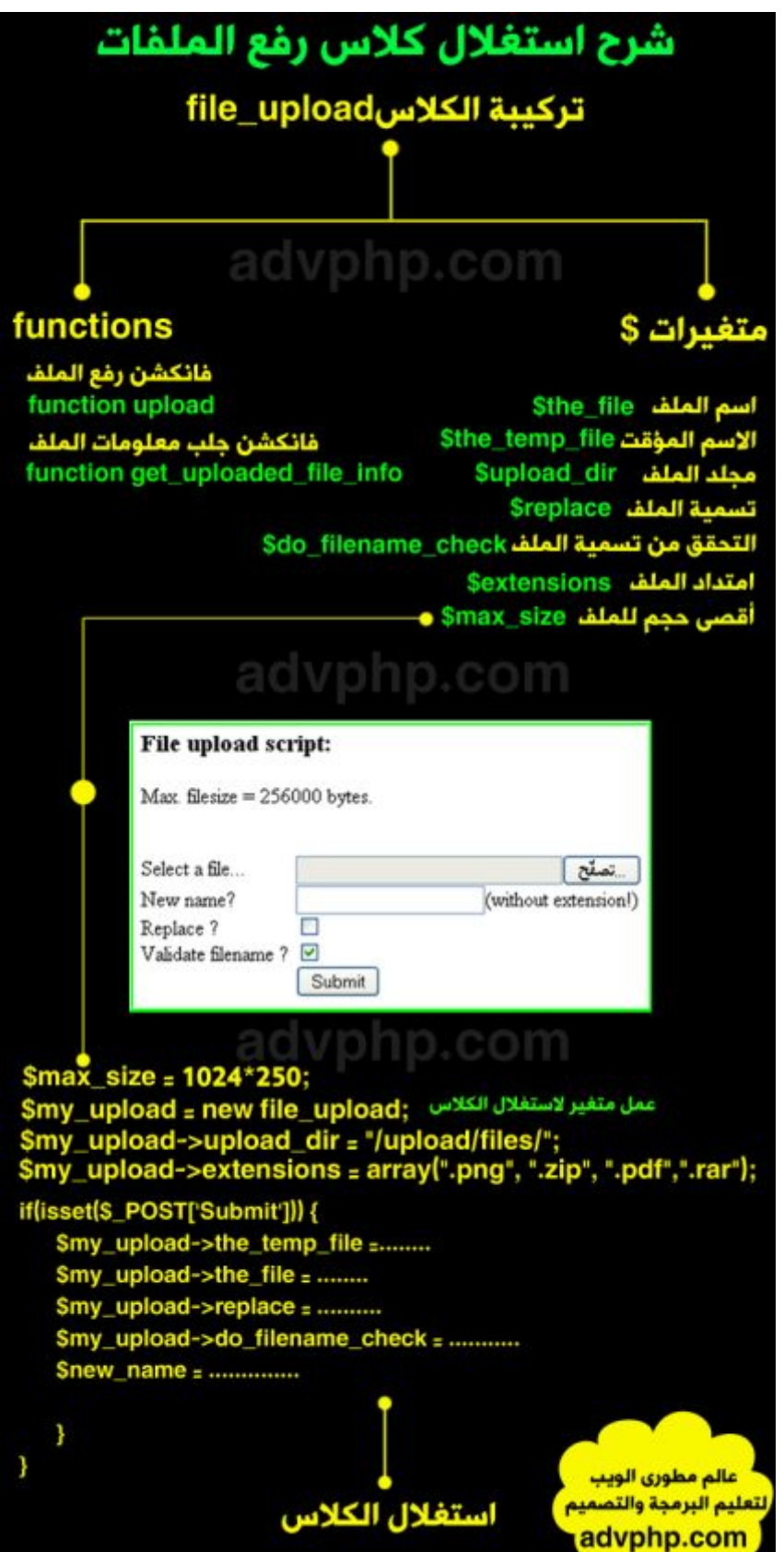

#### **اولا: شرح تركیبة ملف الكلاس php.class\_upload**

```
كما نرى فى المخطط السابق ان الكلاس ھى عبارة عن مجموعة من المتغیرات والفانكشن...... 
                                                فى الكلاس سنحدد متغیرات مھمھ وھى:
                                                  -1 متغیر خاص باسم الملف المرفوع
                                          -2 متغیر خاص بالاسم المؤقت للملف المرفوع
                                                               -3 متغیر لمجلد الملف
                                                         -4 متغیر لاعادة تسمیة الملف
                                                     -5 متغیر للتحقق من تسمیة الملف
                                                         -6 متغیر لتحدید امتداد الملف
                                            -7 متغیر لتحدید اقصى حجم للملف المرفوع
                                                              + متغیرات أخرى........
```
#### **رمز:Code**

```
var $the_file; //الملف اسم
var $the_temp_file; // للملف المؤقت الاسم
var $upload_dir; //الملف مجلد
لاعادة تسمیة الملف المرفوع //;replace$ var
التحقق من تسمیة الملف // ;check_filename_do$ var
var $max_length_filename = 100; 
لتحدید الامتدادت // ;extensions$ var
```
#### **ثم فانكشنز functions للتعامل مع الملف المرفوع:**

#### **-1 فانكشن لرفع الملفupload function**

**رمز:Code** 

```
function upload($to_name = "") {
$new_name = $this->set_file_name($to_name);
if ($this->check_file_name($new_name)) {
if ($this->validateExtension()) {
if (is_uploaded_file($this->the_temp_file)) {
$this->file_copy = $new_name;
if ($this->move_upload($this->the_temp_file, $this->file_copy)) {
$this->message[] = $this->error_text($this->http_error);
if ($this->rename_file) $this->message[] = $this->error_text(16);
return true;
}
} else {
$this->message[] = $this->error_text($this->http_error);
return false;
}
} else {
$this->show_extensions();
$this->message[] = $this->error_text(11);
return false;
}
} else {
return false;
}
}
```
**-2 فانكشن لجلب معلومات الملف المرفوعinfo\_file\_uploaded\_get function**

**رمز:Code** 

```
function get_uploaded_file_info($name) {
$str = "File name: ".basename($name)."\n";
$str .= "File size: ".filesize($name)." bytes\n";
if (function_exists("mime_content_type")) {
$str .= "Mime type: ".mime_content_type($name)."\n";
}
if (\text{Sing dim} = \text{getimagesize}(\text{Same}))$str .= "Image dimensions: x = ".$img_dim[0]."px, y = 
".$img_dim[1]."px\n";
}
return $str;
}
```

```
+فانكشنز كثیره أخرى............... 
                ویمكنك الرجوع لكود الكلاس كاملأ من الملفات المرفقة
الان ، عرفنا تركیبة الكلاس الأساسیة والاشیاء المھمھ فى الكلاس........
```
**ثانیا:شرح مثال عملى لاستغلال الكلاس لعمل اسكربت لرفع الملفات**

**سنقوم الان بعمل اسكربت بسیط لرفع الملفات مستغلین ھذه الكلاس السابقة**

**نشوف صورة للاسكربت:** 

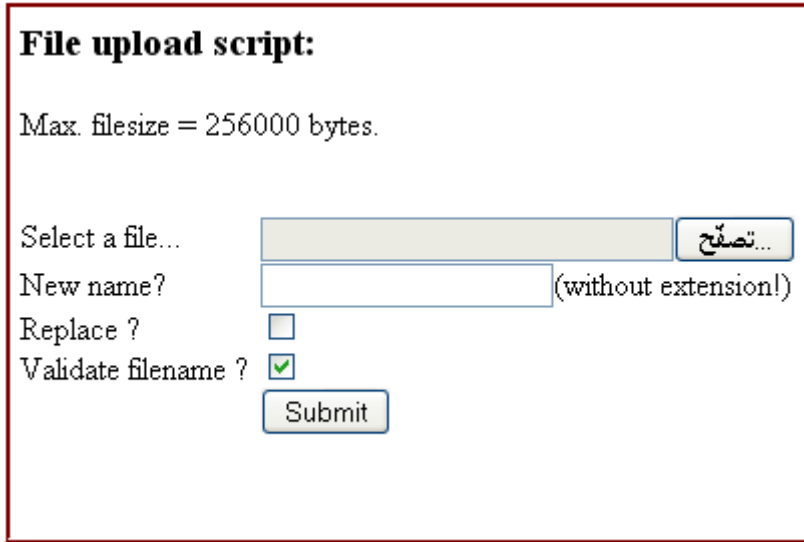

**اولا: دعونا نعرف فكرة الاستغلال: -1 تحدید أقصى حجم للملف المرفوع -2 تحدید مكان المجلد الذى سیتم رفع الملفات بداخلھ -3 تحدید الامتدادت المسموح برفعھا -4 تنفیذ ما سیحدث عند الضغط على زر الرفعsubmit -5 عمل فورم لرفع اللمفات**

**نتوكل على االله ونبدأ بالاستغلال.........**

**-1 نستدعى ملف الكلاس:**

**رمز:Code** 

**include ("upload\_class.php");**

**1a-نسوى متغیر جدید لاستخدام الكلاس upload\_file المجوده داخل ملف الكلاس**

**رمز:Code** 

**\$my\_upload = new file\_upload;**

**-2نحدد اقصى حجم للملف المرفوع**

**رمز:Code** 

**\$max\_size = 1024\*250;**

**-3 نحدد مكان المجلد الذى سیتم رفع الملفات بداخلھ:**

**رمز:Code** 

**\$my\_upload->upload\_dir = \$\_SERVER['DOCUMENT\_ROOT']."/upload/files/";**

**لاحظ :**

**رمز:Code** 

 **\$\_SERVER['DOCUMENT\_ROOT']**

**تعنى المجلد الجذر للسیرفر ، یعنىwww** 

**-4 نحدد الامتدادات المسموح برفعھا:**

**رمز:Code** 

**\$my\_upload->extensions = array(".png", ".zip", ".pdf",".rar");**

**-5 تنفیذ ما سیحدث عند الضغط على زر الرفعsubmit**

**رمز:Code** 

```
if(isset($_POST['Submit'])) {
$my_upload->the_temp_file = $_FILES['upload']['tmp_name'];
$my_upload->the_file = $_FILES['upload']['name'];
$my_upload->http_error = $_FILES['upload']['error'];
$my_upload->replace = (isset($_POST['replace'])) ? $_POST['replace'] 
: "n";
$my_upload->do_filename_check = (isset($_POST['check'])) ? 
$_POST['check'] : "n";
$new_name = (isset($_POST['name'])) ? $_POST['name'] : "";
if ($my_upload->upload($new_name)) {
$full_path = $my_upload->upload_dir.$my_upload->file_copy;
$info = $my_upload->get_uploaded_file_info($full_path);
}
```
**تفسیر الكود السابق: -1 سنستخدم الحالة الشرطیة لتنفیذ فى حالة تم الضغط على الزر**

**رمز:Code** 

```
if(isset($_POST['Submit'])) {
.....
....
...
}
```
**}**

**-2 نحدد مجلد مؤقت لتخزین الملف المرفوع**

**رمز:Code** 

**\$my\_upload->the\_temp\_file = \$\_FILES['upload']['tmp\_name'];**

**ملاحظھ :تذكر دالة files\_\$ تستخدم لرفع الملفات والصیغھ العامھ ھى:** 

**رمز:Code** 

**\$\_files['input name']['name or type or size of uploaded file']**

**-3 نحدد اسم الملف المرفوع**

**رمز:Code** 

**\$my\_upload->the\_file = \$\_FILES['upload']['name'];**
**-4نحدد ما اذا تم تعلیم خیار اعادة تسمیھ الملف ام لا** 

**رمز:Code** 

```
$my_upload->replace = (isset($_POST['replace'])) ? $_POST['replace'] 
                                                               : "n";
```
**ملاحظھ : تذكر operator ternary المستخدمھ فى المثال السابق وھى تحل محلelse....if** 

**مثال :الجملة السابقة تساوى بالظبط الجملھ الاتیھ:**

**رمز:Code** 

```
if(isset($_post['replace'])){
$replace=$_POST['replace'];
}
else
{
$replace="";
}
```
**}**

**-5 نحدد ما اذا تم كتابة اسم جدید للملف فى خانة اعادة تسمیة الملف یتم تنفیذ ذلك ، او یتم تركھ كما ھو بالاسم الاصلى**

**رمز:Code** 

```
$new_name = (isset($_POST['name'])) ? $_POST['name'] : "";
```
**-6 ثم نستخدم فانكشن ال uploadلرفع الملف**

```
if ($my_upload->upload($new_name)) {
$full_path = $my_upload->upload_dir.$my_upload->file_copy;
$info = $my_upload->get_uploaded_file_info($full_path);
```
**-7 واخیرا نسوى الفورم الخاص برفع الملفات كما ترونھ بالصوره السابقة للاسكربت:**

**رمز:Code** 

```
<h3>File upload script:</h3>
<p>Max. filesize = <?php echo $max_size; ?> bytes.</p>
<form name="form1" enctype="multipart/form-data" method="post" 
action="<?php echo $_SERVER['PHP_SELF']; ?>">
<input type="hidden" name="MAX_FILE_SIZE" value="<?php echo 
$max_size; ?>"><br>
<label for="upload">Select a file...</label>
<input type="file" name="upload" size="30">
<br clear="all">
<label for="name">New name?</label><input type="text" name="name" 
size="20">
(without extension!) <br clear="all">
<label for="replace">Replace ?</label><input type="checkbox" 
name="replace" value="y"><br clear="all">
<label for="check">Validate filename ?</label><input name="check" 
type="checkbox" value="y" checked><br clear="all">
<input style="margin-left:120px;" type="submit" name="Submit" 
value="Submit">
</form>
```
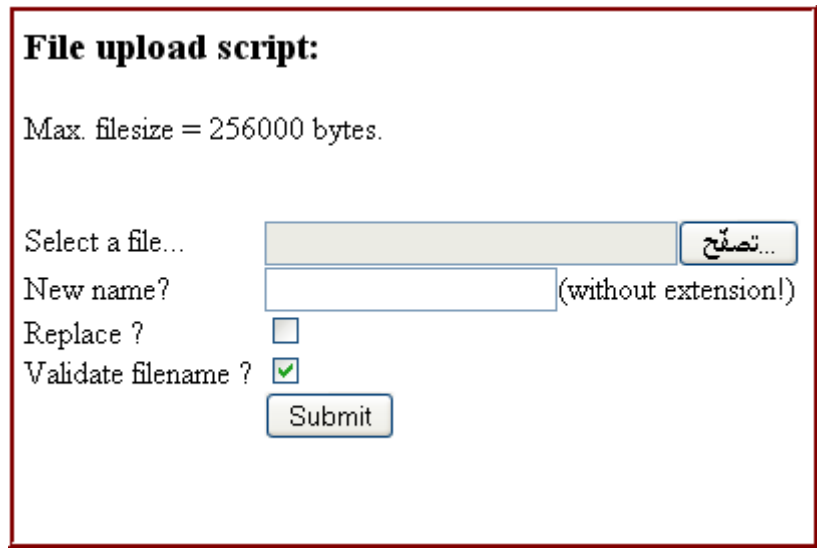

**بھیك نكون عرفنا بشكل مبسط وخفیف كیفیة استغلال كلاس رفع الملفات.........**

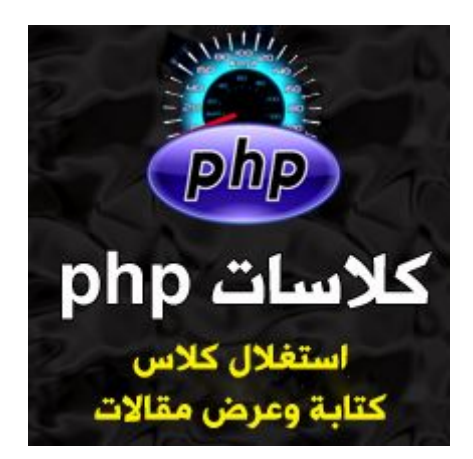

# **كلاس php: الدرس الخامس: [استغلال كلاس كتابة وعرض المق](http://www.advphp.com/phpbeginnerssection/310-php-classes-how-to-invest-a-news-php-class)الات**

**نستكمل معكم زوار موقعنا الكرام دروس دورة كلاسات ال , phpوھا نحن نصل لنھایة المرحلة الاولى من الدورة وھو كیفیة استغلال الكلاسات الجاھزه،والتى بعدھا سأبدأ بدروس كیفیة كتابة الكلاسات من الصفر من تخطیط وتنظیم وترتیب للافكار بشكل یجعلك oriented لابتكار أفكار جدیده فى برمجیاتك.**

**اولا :حمل ملفات الدرس من [ھــــنـ](http://www.advphp.com/tuts/classes/news/maxNews.rar)ــــا**

**ملاحظھ: ھذه الكلاس خاصة بعمل مقالات على ھیئة ملفات فى مجلدات ، ولیست كمقالات مخزنھ فى قاعدة البیانات ، وھذا كنوع من التسھیل وتقلیل تعقید الكود للسھولھ**

> **ثانیا: دعونا نعرف فھرس الدرس : -1 شرح كلاس كتابة وعرض المقالات -2 كیفیة استغلال الكلاس بمثال عملى**

**اولا: شرح كلاس كتابة وعرض المقالات:** 

**نشوف ھذا المخطط لنفھم تركیبة الكلاس:**

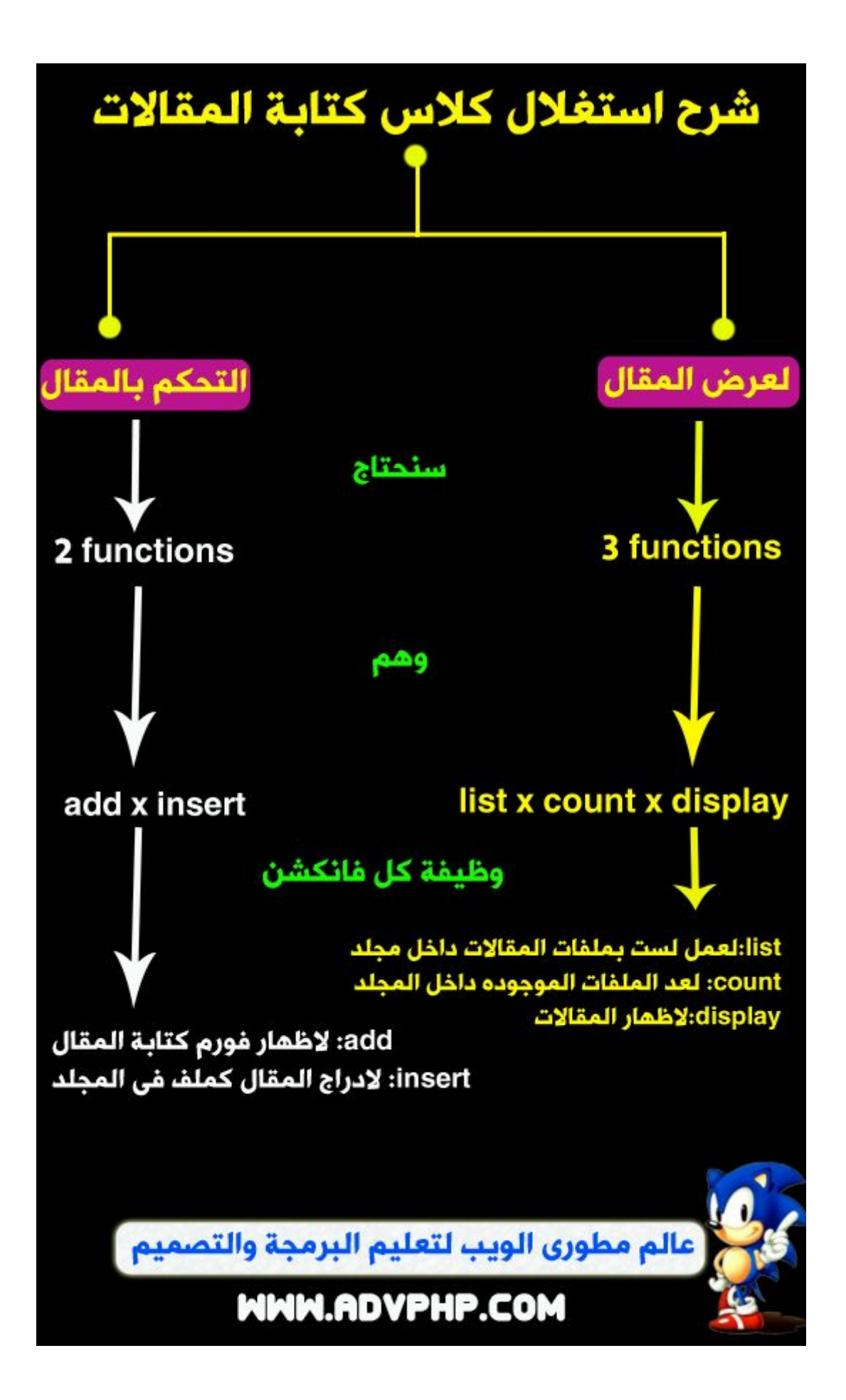

**كما نلاحظ فى المخطط، ان ھذه الكلاس عبارة عن ˾ فانكشنز مقسمة ل: اولا-: ˼ فانكشنز خاصة بعرض المقال وھم:**

> **وفى المخطط وظیفة كل فانكشنزdisplayNews:لاظھار المقالاتgetNewsCount:لعد الملفات الموجوده داخل المجلدgetNewsList:لعمل لست بملفات المقالات داخل مجلد وھذا ھو كودھم:**

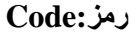

```
function getNewsList(){
    $this->newsList = array();
// Open the actual directory
if ($handle = @opendir($this->newsDir)) {
// Read all file from the actual directory
while ($file = readdir($handle)) {
     if (!is_dir($file)) { 
        $this->newsList[] = $file;
} 
}
       }
rsort($this->newsList);
return $this->newsList;
} 
function getNewsCount(){
    if ($this->newsCount == -1) $this->getNewsList();
    $this->newsCount = sizeof($this->newsList);
    return $this->newsCount;
}
function displayNews(){
       $list = $this->getNewsList();
       echo "<table class='newsList'>";
       foreach ($list as $value) {
$newsData = file($this->newsDir.DIRECTORY_SEPARATOR.$value); 
$newsTitle = $newsData[0]; 
            $submitDate = $newsData[1];
          unset ($newsData['0']);
          unset ($newsData['1']);
          $newsContent = "";
          foreach ($newsData as $value) {
        $newsContent .= $value; 
 }
echo "<tr> <th align='left'>$newsTitle</th> 
             <th class='right'>$submitDate</th> </tr>"; 
echo "<tr><td colspan='2'>".$newsContent."<br/></td></tr>"; 
       }
       echo "</table>";
       if (sizeof($list) == 0){
          echo "<center><p>No news at the 
moment!</p><p>
knbsp;</p></center>";
       }
}
```
#### **ثانیا: ˻ فانكشنز للتحكم بالمقال:**

**displayAddForm:لاظھار فورم كتابة المقال insertNews:لادارج المقال كملف فى المجلد**

#### **وھذا ھو كودھم:**

```
رمز:Code
```

```
function displayAddForm(){
?> 
    <script language="javascript" type="text/javascript" 
src="/js/tiny_mce.js"></script>
<script language="javascript" type="text/javascript">
tinyMCE.init({
mode : "textareas",
theme : "advanced",
theme_advanced_buttons3 : "",
theme_advanced_toolbar_align : "center",
theme_advanced_toolbar_location : "top",
});
</script> 
   <form action="<?php echo $_SERVER['PHP_SELF']; ?>" method="post">
     News title:<br/>
     <input type="text" name="title" size="40"/><br/><br/>
     Content:<br/>
     <textarea name="newstext" rows="15" cols="67"></textarea><br/>
     <center><input type="submit" name="submit" value="Save" 
/></center>
   </form> 
<?php 
}
function insertNews(){
                $newsTitel = isset($_POST['title']) ? $_POST['title'] : 
'Untitled';
    $submitDate = date('Y-m-d g:i:s A');
    $newsContent = isset($_POST['newstext']) ? $_POST['newstext'] : 
'No content';
    $filename = date('YmdHis');
    if (!file_exists($this->newsDir)){
       mkdir($this->newsDir);
 }
    $f = fopen($this-
>newsDir.DIRECTORY_SEPARATOR.$filename.".txt","w+"); 
    fwrite($f,$newsTitel."\n");
    fwrite($f,$submitDate."\n");
    fwrite($f,$newsContent."\n");
    fclose($f);
    header('Location:index.php'); 
}
```
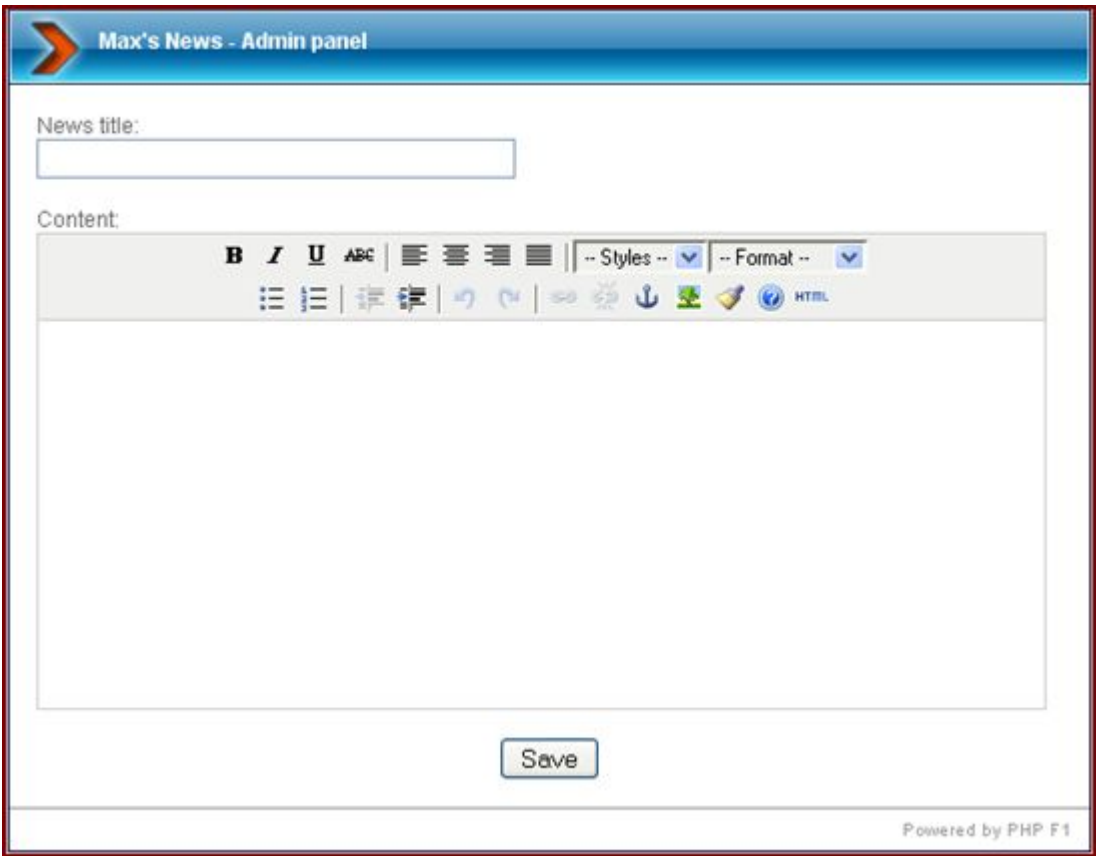

**بحیث یكون كامل الكلاس كما ھو مرفق بالملفات الخاصة بالدرس**

**ثانیا:كیفیة استغلال الكلاس بمثال عملى**

**استغلال ھذه الكلاس من أسھل الاشیاء، فمع لمسة جمالیة ، فقط سنستدعى فانكشنز اظھار المقالات displayNews**

```
<?php 
    require_once("maxNews.class.php"); 
    $newsHandler = new maxNews(); 
?>
<!DOCTYPE html PUBLIC "-//W3C//DTD XHTML 1.0 Transitional//EN" 
"http://www.w3.org/TR/xhtml1/DTD/xhtml1-transitional.dtd">
<html xmlns="http://www.w3.org/1999/xhtml">
<head>
<meta http-equiv="Content-Type" content="text/html; charset=utf-8" />
<title>Max's News</title>
<link href="/style/style.css" rel="stylesheet" type="text/css" />
</head>
<body>
<div id="container">
<div id="header"><div id="header_left"></div>
<div id="header_main">Max's News</div><div 
id="header_right"></div></div>
     <div id="content">
          <?php $newsHandler->displayNews(); ?>
```

```
 </div>
     <div id="footer"><a href="http://www.phpf1.com" 
target="_blank">Powered by PHP F1</a></div>
</div>
```
### **وھذه صورة للمقالات المخزنھ فى مجلد:news**

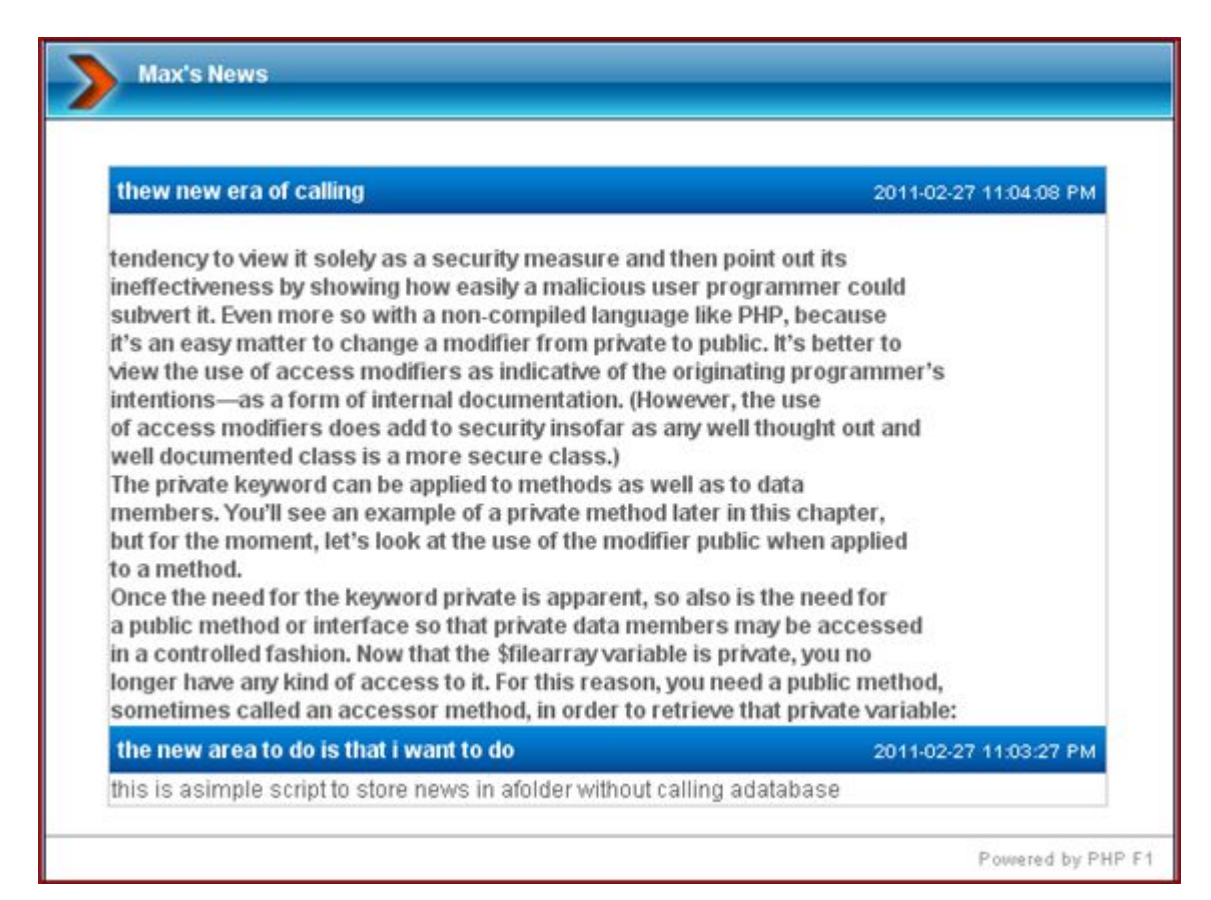

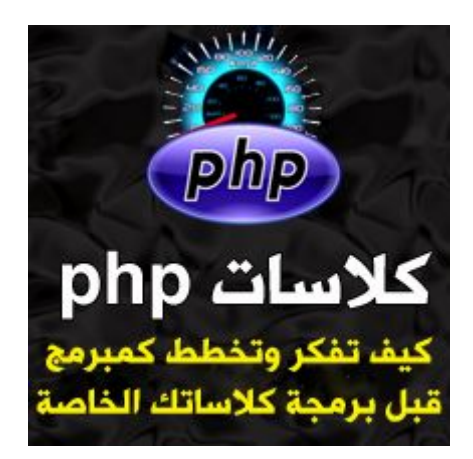

## **كلاس php: الدرس السادس:كیف تفكر وتخطط كمبرمج قبل برمجة كلاساتك الخاصة**

**نستكمل معكم زوار موقعنا الكرام [دورة برمجة كلاسات ال](http://www.advphp.com/phpbeginnerssection/305-php-classes-lesson-1-fundamentals)Php ,وكنا قد أخذنا ˾ دروس عرفنا فیھم الأساسیات ،و˼ أمثلة عملیة لكلاسات مختلفة وفھمنا كیف نستغلھم فى برمجیاتنا الخاصة لتوفیر الوقت, ووعدتكم اننا سننتقل بعد ھذه الخطوه ، للخطوه الأھم وھى كیف تبرمج بنفسك وتطلق العنان لقدراتك لتبرمج كلاسات php خاصة بك ومن برمجیتك ومن الصفر، وھذا ما سنتحدث عنھ فى ھذا الدرس والدروس القادمھ، راجیا من العلى القدیر ان أكون قدمت شىء جدید للمبرمج العربى ، فھذه الدرس جھد شخصى منى لم اقتبس فكرتھا من اى موقع،ولانى أعلم مدى أھمیتھا او لم یسبقنى أحد بشرحھا بھذه الطریقھ , فأننى أقوم بكتابة ھذه الدروس بعنایة فائقھ حتى تخرج بشكل مفھوم وفى نفس الوقت مبسطھ لمن یقرأھا,** 

### **الدرس السادس:كیف تفكر وتخطط كمبرمج قبل برمجة كلاساتك الخاصة:**

**التخطیط والتفكیر قبل برمجة اى شىء ھو أھم شىء ، ولك أن تتخیل انك لن تصبح مبرمج الا بدون ان تكون مبرمج یفكر ویخطط قبل ان یقدم على برمجة شىء، فالبرمجة ماھى معركة بین عقلك وكودك تحتاج لان تخطط لھا حتى تنجح وتنتصر فیھا بإخراج شىء جدید على الساحة البرمجیة.**

**لذلك سنتعلم سویا فى ھذا الدرس كیفیة التخطیط والتفكیر قبل البدء ببرمجة اى شىء تریده،اتبع ھذه الطریقة فى اى شىء ترید برمجتھ فیما بعد**

**خطوات التخطیط والتفكیر:**

**-1لابد ان تملك الأساسیات فى جیبك قبل البرمجة -2لابد ان تحضر ورقھ وقلم لتخطط ما ستقوم ببرمجتھ -3لابد ان تقوم برسم مخطط على جھازك لما ستقوم ببرمجتھ -4لابد ان تضع المخطط بجانب المحرر الذى تكتب فیھ كودك لتطبق مخططك وتحولھ لقطعھ برمجیة -5لابد ان تنظم كودك بكتابة فكرة كل كود قبل كتابة الكود -6لابد ان تكتب كودك كھیكل عام ،ثم تبدأ بتخصیصھ لما ترید ان تفعلھ بھ -7لابد ان تضع تعلیقاتك الخاصھ بجانب كل كود لتتذكر فكرتھ او تسھل لمن یقرأ كودك ان یفھمھ**

**نبدأ على بركة االله...............** 

### **-1لابد ان تملك الأساسیات فى جیبك قبل البرمجة**

**قبل كل شىء ، لابد ان تملك أساسیات البرمجة فى جیبك،فمن غیر المعقول انك ستقوم بكتابة كود وأنت لا تعرف أساسیات ما ستكتبھ ، لذلك لابد أن تكون أتممت مرحلة انك على درایة بأساسیات mysql-php-css-xhtml/html على الأقل حتى تقوم ببرمجة شىء عملى یخدمك ویخدم مستخدمى قطعتك البرمجیة التى انتجتھا,**

**طبعا الأساسیات متوفر لھا دروس كثیره جدا یمكنك البحث عنھا او من خلال مدرسة الویب schools3w**

### **-2لابد ان تحضر ورقھ وقلم لتخطط ما ستقوم ببرمجتھ**

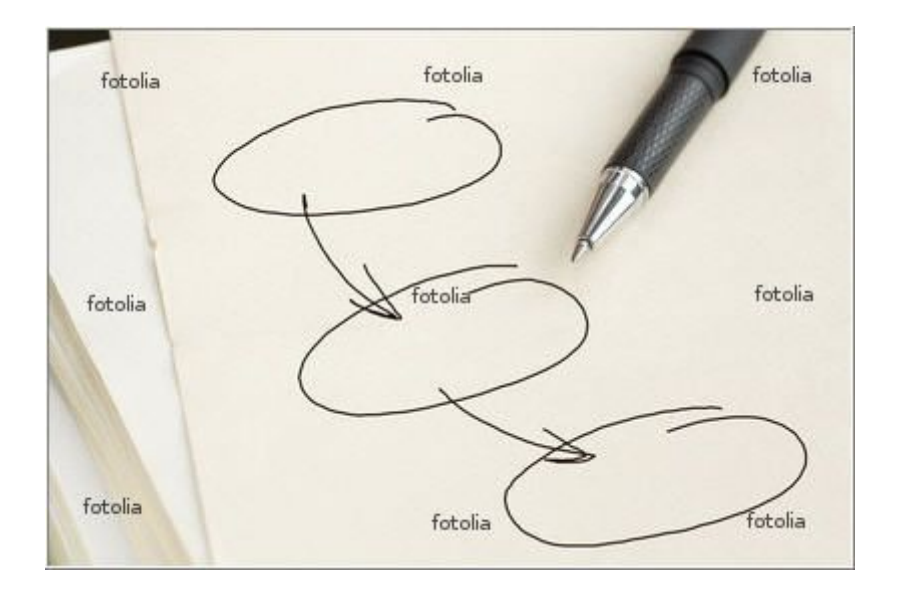

**قد تجد ھذه الجملھ غریبھ، لكن ثق تماما ان ھذا ھو الصواب، فأنت كالمھندس المعمارى الذى یخطط بقلمھ وورقتھ مخطط المبنى الذى سیتم انشاءه ، لذلك علیك ان تحضر ورقھ وقلم قبل كل شىء وتقوم بكتابة مافى بالك من أفكار فى الورقھ ، ثم تقوم بتنظیمھا خطوه خطوه بحیث فى النھایھ تخرج بمخطط مختصر یعطى لك الطریق الصحیح لكتابة كودك بالكامل من الالف للیاء**

### **-3 لابد ان تقوم برسم مخطط على جھازك لما ستقوم ببرمجتھ**

**بعد كتابة افكارك وتنظیمھا على ھیئة مخطط فى الورقھ التى كتبتھا، قم برسم ھذا المخطط على جھازك بالفوتوشوب، حتى یسھل لك النظر الیھ وأنت تقوم ببرمجة ملفاتك**

**مثال:** 

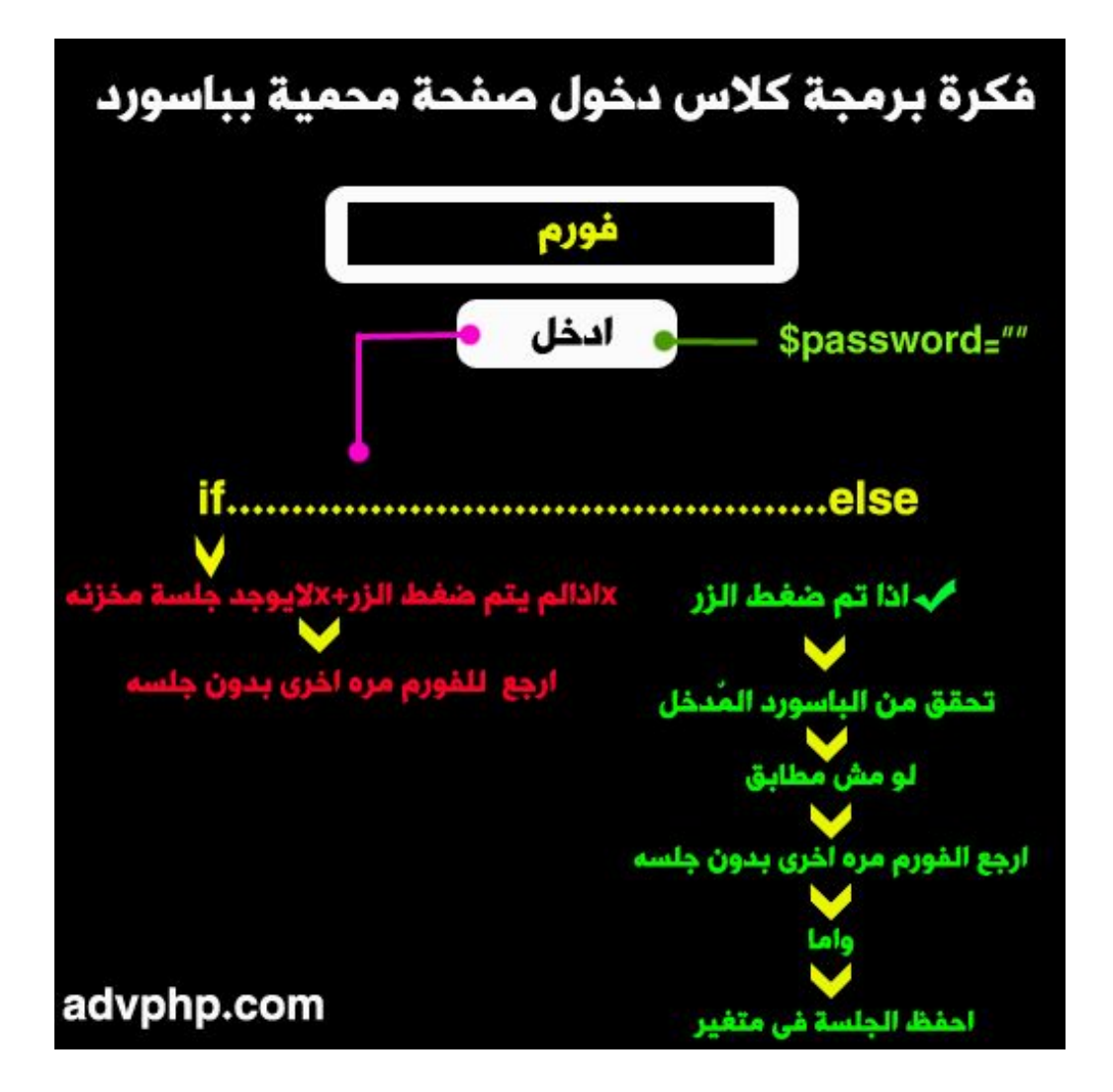

**-4لابد ان تضع المخطط بجانب المحرر الذى تكتب فیھ كودك لتطبق مخططك وتحولھ لقطعھ برمجیة من الأشیاء التى ستسھل لك كتابة كودك ھو ان تضع مخططك بجانب المحرر الذى تكتب فیھ كالاتى:**

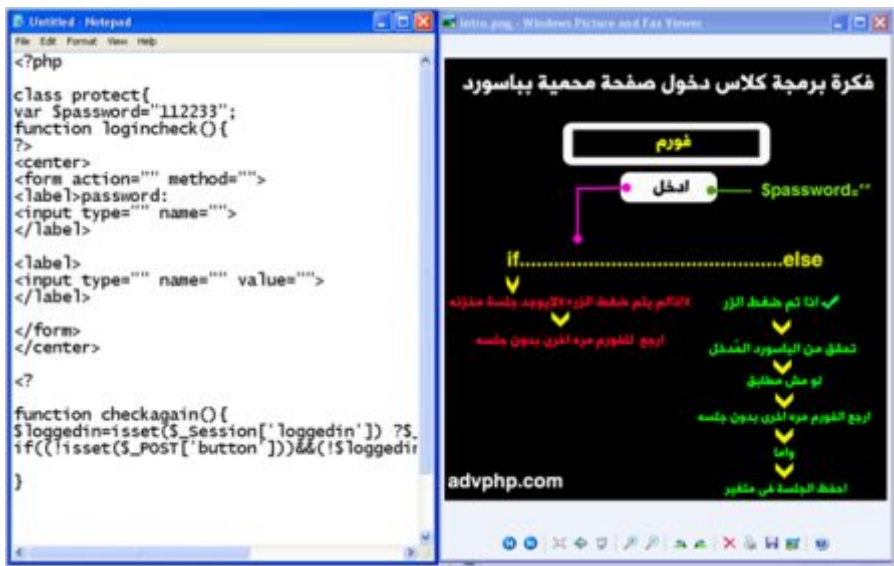

**-5لابد ان تنظم كودك بكتابة فكرة كل كود قبل كتابة الكود**

**بمجرد البدء بكتابة كودك، قم بكتابة فكرة كل كود لكل الصفحة التى تبرمجھا قبل ان البدءبكتابة اى كود**

**مثال:**

**رمز:Code** 

```
<?
//بیانات الاتصال بقاعد البیانات لوكل ویوزر وباس وداتا بیز
الاتصال بقاعدة البیانات//
عد الحقول// 
لوب لارجاع داتا الحقول//
form//فورم تسجیل الدخول
?>
```
**-6لابد ان تكتب كودك كھیكل عام ،ثم تبدأ بتخصیصھ لما ترید ان تفعلھ بھ**

**كتابة الھیكل العام قبل تخصیص كودك أیضا من الطرق الرائعھ لتسھیل كتابة كودك ما اعنیھ بھذه الجملھ ھو الاتى: تخیل مثلا أرید كتابة كود فورم لتسجیل الدخول، فقبل ان اكتب الكود بقیم كل جزء فیھ ، سأقوم اولا بكتابة الھیكل العام لھ كالاتى:**

```
<form action="" method="">
<label>username:
<input type="" name="">
</label>
<label>password:
<input type="" name="">
</label>
<label>
<input type="" name="" value="">
</label>
```
**ثم بعد ذلك أبدأ بكتابة قیم كل كود**

**رمز:Code** 

```
<form action="action.php" method="post">
<label>username:
<input type="text" name="usernm">
</label>
<label>password:
<input type="password" name="passn">
</label>
<label>
">دخول>input type="submit" name="subbtn" value="
</label>
</form>
```

```
<?phpclass protect{<br>|var $password="112233";
function logincheck(){
?>
<center>
<form action="" method="">
<rorm action= method=<br><label>password:<br><input type="" name=""><br></label>
<labe]>
<input_type="" name="" value="">
</label>
</form>
</center>
<?
```
**قم بتطبیق ذلك على كافة كودك البرمجى ،ستجد متعھ وسھولھ فى ذلك**

**-7لابد ان تضع تعلیقاتك الخاصھ بجانب كل كود لتتذكر فكرتھ او تسھل لمن یقرأ كودك ان یفھمھ**

**كتابة تعلیقاتك بجانب كل كود من الاشیاء المھمھ التى ستذكرك بفكرة كل كود ،والتى ستسھل لك اذا احببت فیما بعد ان ترجع لقراءة الكود بسرعة,** 

**مثال:**

**رمز:Code** 

**\$loggedin = isset(\$\_SESSION['loggedin']) ? \$\_SESSION['loggedin'] : else..if//;falseتذكر العملیة الثلاثیة التى تشبه الحالة الشرطیة**

**وھكذا........**

.

**أعتقد الان فھمنا كیف سنخطط جیدا لما سنقوم بھ قبل كل برمجیھ ترید عملھا, ترقبوا الدروس القویة القادمھ والتى سنقوم سویا ببرمجة الكلاسات بإنفسنا ، وستروا الاستغلال العملى لكل كلمھ ذكرتھا فى ھذا الدرس**

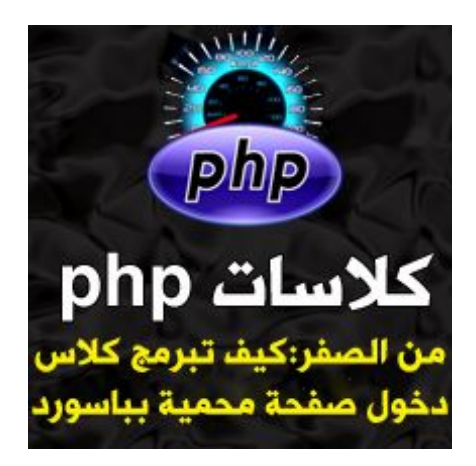

# كلاس php: الدرس السابع:[كیف تبرمج كلاس دخول صفحة مح](http://www.advphp.com/phpbeginnerssection/313-php-classes-how-to-code-a-class-to-protect-your-page)میة

**نستكمل معكم اخوانى الكرام دروس دورة برمجة الكلاسات ، وكنا قد أخذنا فى الدرس الاخیر كیف سنخطط لبرمجة كلاسات ال phpاو اى شىء ترید برمجتھ تمھیدا لھذا الدرس والدروس القادمھ.**

**فى ھذا الدرس سوف نبدأ بشرح كیف تبرمج بنفسك كلاسات الphp**

**وسوف نأخذ اول مثال عملى وخفیف ،وھو كیفیة برمجة كلاس لحمایة صفحة بباسورد دخول**

**حمل ملفات الدرس من [ھـــــــنـــ](http://advphp.com/tuts/classes/pageprotect/pageProtector.rar)ــــا**

**طبعا ،أذكركم بأساسیات التفكیر من الدرس السابق قبل ان نقوم بعمل اى شىء -1لابد ان تملك الأساسیات فى جیبك قبل البرمجة -2لابد ان تحضر ورقھ وقلم لتخطط ما ستقوم ببرمجتھ -3لابد ان تقوم برسم مخطط على جھازك لما ستقوم ببرمجتھ -4لابد ان تضع المخطط بجانب المحرر الذى تكتب فیھ كودك لتطبق مخططك وتحولھ لقطعھ برمجیة -5لابد ان تنظم كودك بكتابة فكرة كل كود قبل كتابة الكود -6لابد ان تكتب كودك كھیكل عام ،ثم تبدأ بتخصیصھ لما ترید ان تفعلھ بھ -7لابد ان تضع تعلیقاتك الخاصھ بجانب كل كود لتتذكر فكرتھ او تسھل لمن یقرأ كودك ان یفھمھ**

**نتوكل على االله ونأخذ ھذه الأساسیات خطوه خطوه، وشاھدوا ما سننتجھ بإتباع ھذا النظام فى البرمجة**

**-1 لابد ان تملك الأساسیات فى جیبك قبل البرمجة**

**من الأساسیات التى لابد ان تتقنھا لعمل صفحة دخول محمیة بباسورد ھو الأتى:**

**-1التعامل مع الفورمز forms وكیفیة ربطھا مع , php یمكنك القاء نظره من schools3w -2التعامل مع الجلسات sessions بما أننا سنستخدمھا فى تخزین الجلسات عند الدخول ،من schools3w -3التعامل مع الحالة الشرطیة else..if وطبعا أساسیات الكلاسات**

**-2لابد ان تحضر ورقھ وقلم لتخطط ما ستقوم ببرمجتھ سنحضر ورقھ وقلم ، وسنفكر قلیلا ونسأل نفسنا؟ -أرید ان أقوم بعمل صفحة عباره عن فورم من خانة واحده لادخال باسورد،بحیث اطابقھ بباسورد مخزن بحیث لو صحیح سوف أدخل لصفحة محمیة. -نرسم الفورم وزر ال.......... submit -الان ،كیف سأفكر بعمل ھذا الفورم للتحقق من الباسورد اللى كتبتھ ؟ اولا: بما اننا سنحدد باسورد نطابقھ باللى راح یدخلھ المستخدم فى الفورم، سنقوم بعمل متغیر یوجد بھ الباسورد الصحیح ثانیا:علینا ان نقوم بعملیة تحقق باستخدام الحالة الشرطیة, else..if بحیث سیوجد عندنا حالتین لا ثالث لھم سوف یحدث واحد منھما 1-ان لا یتم اى كتابة اى شىء فى الفورم وبالتالى لن یتم عمل مطابقة للباسورد وتخزین جلسة بذلك 2-واما ان یتم كتابة شىء فى الفورم ، ومن ثم یتم مطابقتھ بالباسورد الصحیح،بحیث لو خطأ یرجع بالفورم مره أخرى ، ولو صح ،راح یتم عمل جلسة جدیده وراح ندخل الصفحة المحمیة**

**ھذه ھى الفكره بشرح مبسط,**

**-3لابد ان تقوم برسم مخطط على جھازك لما ستقوم ببرمجتھ بعد ان كتبنا أفكارنا وما سنقوم بھ ، دعنا نحول ھذا الكلام لمخطط بسیط على جھازنا حتى نبدأ نشتغل من خلالھ فى برمجة ھذه الكلاس.........** 

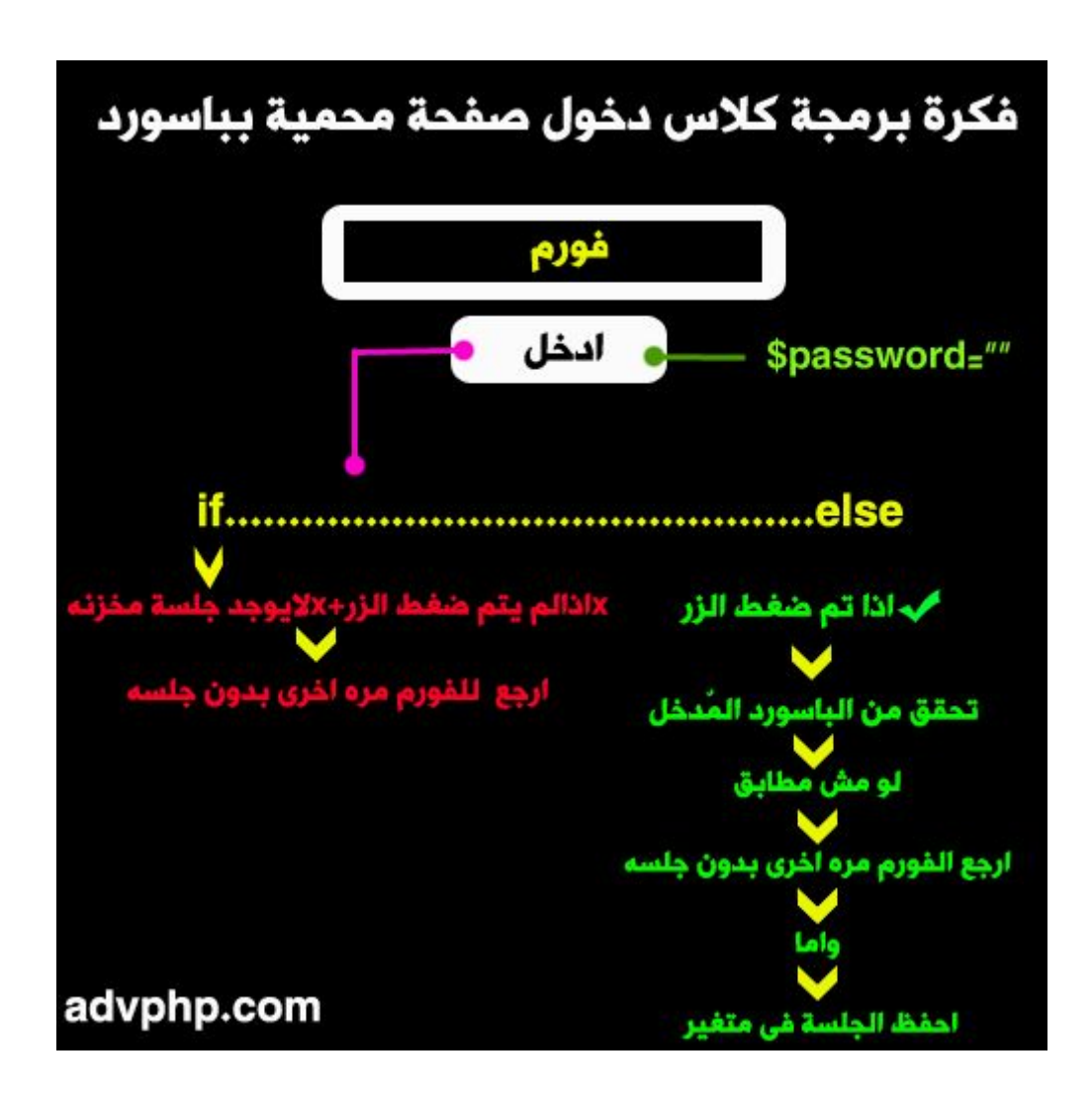

**-4لابد ان تضع المخطط بجانب المحرر الذى تكتب فیھ كودك لتطبق مخططك وتحولھ لقطعھ برمجیة**

**قم بفتح صورة المخطط وضعھا بجانب المحرر اللى راح تكتب فیھ............** 

**-5لابد ان تنظم كودك بكتابة فكرة كل كود قبل كتابة الكود**

**سنقوم بكتابة العناوین الرئیسیة لكل كود قبل البدء فى كتابتھا.....**

**نشوف.........**

**رمز:Code** 

```
 */متغير للباسورد/*
 */فانكشن لكود الفورم/* 
  */فانكشن للتحقق من الباسورد المدخل قبل دخول الصفحة المحمیة/* 
 */اذا لم یتم ضغط الزر ولم یتم تسجیل جلسة/* 
 */واما اذا تم ضغط الزر--تحقق من الباسورد-لو مش مطابق- ارجع للفورم مره 
    اخرى بدون جلسه واما احفظ الجلسة فى متغير/* 
  */أبدأ الجلسة/* 
 */متغير جدید لاستخدام الكلاس/*
 */نفذ فانكشن التحقق/*
```
**-6لابد ان تكتب كودك كھیكل عام ،ثم تبدأ بتخصیصھ لما ترید ان تفعلھ بھ**

**بعد ما كتبنا فكرة كل كود، دعنا نبدأ فى التكوید وكتابة الھیكل العام للكلاس.......**

```
<?php
class protect{
protected $passowrd="";
function showform(){
?>
<form action="" method="">
<label>password:
<input type="" name="" >
</label>
<label>
<input type="" name="" value="">
```

```
</label>
<?php
function login(){
if(){
}
else
{
}
}
}
session_start();
$protector= new protect():
$protector->login();
?>
```
**ثم سنبدأ بتخصیصھ بحیث نحول فكرة مخططنا لشىء عملى بالفعل، وسنقوم بالاتى:**

**-1نحدد الباسورد مطابقتھ باللى راح یدخلھ الزائر فى الفورم**

**رمز:Code** 

**protected \$password = 'test';**

**-2نحدد قیم الفورم الخاص بادخال الباسورد**

**رمز:Code** 

```
 <form action="<?php echo $_SERVER['PHP_SELF'];?>" 
method="post">
                       <center>
                            <label>Password:
                                <input name="passwd" type="password" 
size="20" />
                            </label><br/>
                           <label>
                                <input type="submit" name="submitBtn" 
value="Login" />
                            </label>
                        </center>
                   </form>
```
**-3الان نأتى لأقوى شىء فى برمجة ھذا الكلاس,**

**ونرجع للفورم مره اخرى ،لكن قبل ان نقوم بعمل ذلك ,علینا ان نقوم بعمل متغیر-الان علینا نطبق الحالة الشرطیة الاولى وھى لو لم یتم ضغط الزر ولم یتم تسجیل جلسة ،سنرجع بدون جلسة للتحقق من وجود جلسة بالفعل ام لا،لذلك سنقوم بعمل متغیر وسنتحقق كالتالى:** 

**رمز:Code** 

```
$loggedin = isset($_SESSION['loggedin']) ? 
$_SESSION['loggedin'] : false;
```
**سبق وشرحتلكم العملیة الثلاثیة , operator ternary والجملة السابقة تساوى بالظبط الاتى:**

**رمز:Code** 

```
if(isset($_session['loggedin'])) 
 {
          $loggedin=$_session['loggedin'];
 }
          else
 {
          $loggedin=false; 
 }
```
**-ثم نطبق الحالة الشرطیة......** 

**رمز:Code** 

```
f ( (!isset($_POST['submitBtn'])) && (!($loggedin))){
             $_SESSION['loggedin'] = false;
    $this->showform();
    exit();
```
**-نكمل بقیة الحالة الشرطیة، واما else ان یتم ضغط الزر**

**رمز:Code** 

**else if (isset(\$\_POST['submitBtn'])) {**

**سنقوم بالتحقق من الباسورد المدخل ونطابقھ بالصحیح**

**رمز:Code** 

 **\$pass = isset(\$\_POST['passwd']) ? \$\_POST['passwd'] : '';**

**بحیث لو كان الباسورد اللى كتبھ الزائر لم یطابق الاصل، سنرجع للفورم مره اخرى**

**رمز:Code** 

```
if ($pass != $this->password) {
    $_SESSION['loggedin'] = false;
    $this->showform();
    exit(); 
    }
```
 **}**

**رمز:Code** 

```
else {
    $_SESSION['loggedin'] = true;
    }
```
**ثم نغلق الكلاس بحیث تكون الكلاس بالكامل كالاتى:**

```
<?php
class Protect{
protected $password = 'test';
     function showform(){
?>
<!DOCTYPE html PUBLIC "-//W3C//DTD XHTML 1.0 Transitional//EN" 
"http://www.w3.org/TR/xhtml1/DTD/xhtml1-transitional.dtd">
<html xmlns="http://www.w3.org/1999/xhtml">
<head>
    <meta http-equiv="Content-Type" content="text/html; charset=utf-8" 
/>
 <title <كلاس دخول صفحة محمیة<title/ <
</head>
<body>
                 <form action="<?php echo $_SERVER['PHP_SELF'];?>" 
method="post">
                       <center>
                           <label>Password:
                               <input name="passwd" type="password" 
size="20" />
                           </label><br/>
                          <label>
                               <input type="submit" name="submitBtn" 
value="Login" />
                           </label>
                       </center>
                   </form>
          </body>
<?php
     }
     function login(){
         /*if(isset($_session['loggedin'])) 
 {
             $loggedin=$_session['loggedin'];
```

```
 }
            else
 {
            $loggedin=false; 
 }
            $_session['var'] to store session variable
        */
$loggedin = isset($_SESSION['loggedin']) ? 
$_SESSION['loggedin'] : false;
        if ( (!isset($_POST['submitBtn'])) && (!($loggedin))){
            $_SESSION['loggedin'] = false;
    $this->showform();
   exit();
        } else if (isset($_POST['submitBtn'])) {
          /* if(isset($_POST['passwd'])){
            $pass=$_POST['passwd'] 
 }
            else
 {
            $pass=''; 
 }
            */
    $pass = isset($_POST['passwd']) ? 
$_POST['passwd'] : '';
   if ($pass != $this->password) {
   $_SESSION['loggedin'] = false;
   $this->showform();
   exit(); 
    } else {
   $_SESSION['loggedin'] = true;
    }
        }
    }
}
```
**اخیرا نسوى بدء الجلسة لو تم تخزینھا، ومن ثم متغیر لاستخدام الكلاس وندخل لفانكشن التحقق login لتتحقق من الباسورد المدخل**

```
session_start();
$protector = new Protect();
$protector->login();
```
**ثم بعد ذلك یمكنك عمل اى صفحة محمیة، وكل ما علیك ھو جلب صفحة الكلاس**

**مثال:**

**رمز:Code** 

```
<?php require_once("Protect.class.php"); ?>
<!DOCTYPE html PUBLIC "-//W3C//DTD XHTML 1.0 Transitional//EN" 
"http://www.w3.org/TR/xhtml1/DTD/xhtml1-transitional.dtd">
<html xmlns="http://www.w3.org/1999/xhtml">
<head>
    <meta http-equiv="Content-Type" content="text/html; charset=utf-8" 
/>
 <title <تطبیق عملى لكلاس دخول صفحة محمیة<title/ <
</head>
<body>
Hello this is the first page. <a href="/second.php">Go to the 
next protected page</a>
<BR />
<a href="/<?php session_destroy() ?>" > return to the form 
again</a>
</body>
```
**بھیك یكون انتھینا من الدرس متبعنین كافة الأسس التى شرحتھا، والتى أعتقد لو طقناھا فى كل شىء راح یكون سھل لنا برمجة اى شىء طالما جعلنا أساسنا ھو التفكیر والتخطیط**

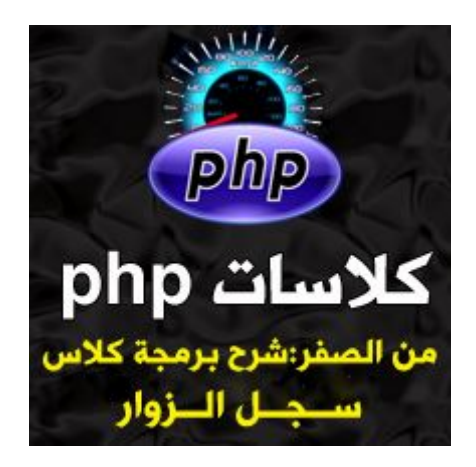

# **كلاس:php الدرس الثامن:[شرح برمجة كلاس سجل الزوار من الص](http://www.advphp.com/phpbeginnerssection/320-class-php-how-to-code-the-gust-book-class-from-a-to-z)فر**

**نستكمل معكم زوار موقعنا الكرام دروس دورة برمجة كلاسات,php وھذا الدرس سیكون ختام دروس دورتنا،بحیث نكون خرجنا من ھذه الدورة بقدره جیده فى برمجة الكلاسات, نبدأ بالدرس الاخیر وھو شرح برمجة كلاس سجل الزوار من الصفر** 

**حمل ملفات الدرس من [ھــــــنــ](http://www.advphp.com/tuts/classes/guest/Guestbook.rar)ــــا**

**قبل أن أبدأ:الدرس فیھ أفكار وأشیاء كثیر مجمعھ،حاول أن تلم بكل نقطھ فى الدرس لتستفید أكثر نذكركم قبل أن أبدأ بالخطوات التى اعتادنا ان نمشى علیھا سویا فى اى شغل لنا...... -1لابد ان تملك الأساسیات فى جیبك قبل البرمجة -2لابد ان تحضر ورقھ وقلم لتخطط ما ستقوم ببرمجتھ -3لابد ان تقوم برسم مخطط على جھازك لما ستقوم ببرمجتھ -4لابد ان تضع المخطط بجانب المحرر الذى تكتب فیھ لتطبق مخططك وتحولھ لقطعھ برمجیة -5لابد ان تنظم كودك بكتابة فكرة كل كود قبل كتابة الكود -6لابد ان تكتب كودك كھیكل عام ،ثم تبدأ بتخصیصھ لما ترید ان تفعلھ بھ -7لابد ان تضع تعلیقاتك الخاصھ بجانب كل كود لتتذكر فكرتھ او تسھل لمن یقرأ كودك ان یفھمھ**

**نتوكل على االله...............** 

### **-1لابد ان تملك الأساسیات فى جیبك قبل البرمجة:**

**سجل الزوار ھو عبارة عن اسكربت یمكنك وضعھ على موقعك، بحیث اذا أحب اى زائر ان یترك لك رسالة، یمكن لك او لاى شخص ان یقرأھا،وھذه صوره للصوره النھائیة لاسكربت سجل الزوار**

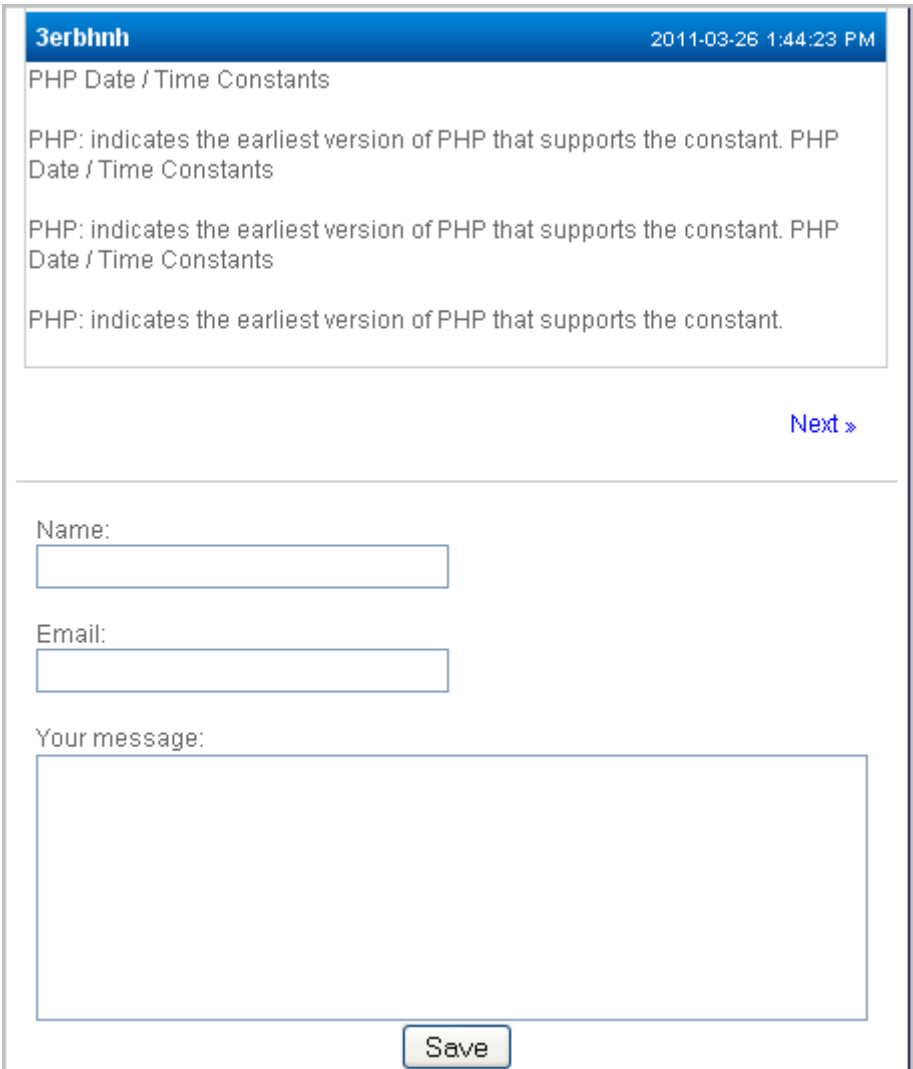

**لذلك لو تخیلنا سوینا ماذا نرید ان نكون على درایة من أساسیات فى ھذا الاسكربت: طبعا لو أنا كتبت رسالة وتركتھا فأنا بحاجھ للاتى: -1التعامل الجید م[ع](http://www.w3schools.com/php/php_forms.asp) forms الذى سأكتب من خلالھ الرسالة -2التعامل الجید مع [دوال ال](http://www.w3schools.com/php/php_ref_date.asp)وقت لطباعة وقت ادراج الرسالة -3فھم فكرة ا[ل](http://www.almashroo.com/36/%D8%AA%D8%B9%D8%AF%D8%AF-%D8%A7%D9%84%D8%B5%D9%81%D8%AD%D8%A7%D8%AA-2/)pagination لتعدد صفحات الرسائل -4التعامل الجید مع [دوال فتح وقراءة وتعدیل المل](http://www.w3schools.com/php/php_ref_filesystem.asp)فات الرسائل بتخزین سنقوم حیث، الخfile,fopen,fwrite,mkdir,file\_exists,opendir >> على ھیئة ملفات بدون ان نتعامل مع قاعدة البیانات -5التعامل الجید مع دوال الحمایة مث[ل](http://www.w3schools.com/php/func_string_trim.asp) [t](http://www.w3schools.com/php/func_string_htmlspecialchars.asp)rim[,](http://www.w3schools.com/php/func_string_htmlspecialchars.asp)htmlspecialchars**

**ھذا كشىء أساسى من الاساسیات بجانب أشیاء أخرى سنتطرق لھا أثناء شرح الدرس unset,nl2br........ك**

**-2لابد ان تحضر ورقھ وقلم لتخطط ما ستقوم ببرمجتھ**

**بعد مراجعة الاساسیات جیدا،سننتقل لخطوة التفكیر وكیف سنبرمج ھذه الكلاس, اذا تخیلنا فى مخیلتنا شكل لاسكربت سجل الزوار، سیكون عبارة عن**

**-1فورم لكتابة الرسالة یتكون من الاسم والایمیل والرسالة وزر الاعتماد -2جدول لعرض المقالات المخزنھ فوق الفورم ،وحتى نعرض ھذه الرسائل علینا ان نقوم بخطوتین لتحقیق ذلك: A-عمل فانكشن لعد وعمل لست بالرسائل المخزنھlist b-عمل فانكشن لعرض ھذه الرسائل -3مكان لاظھار خاصیة تعدد الصفحات السابق،التالى...... ھذه كفكره مبسطة.....................** 

> **-3لابد ان تقوم برسم مخطط على جھازك لما ستقوم ببرمجتھ دعنا نحول فكرتنا لمخطط حقیقى على جھازنا**

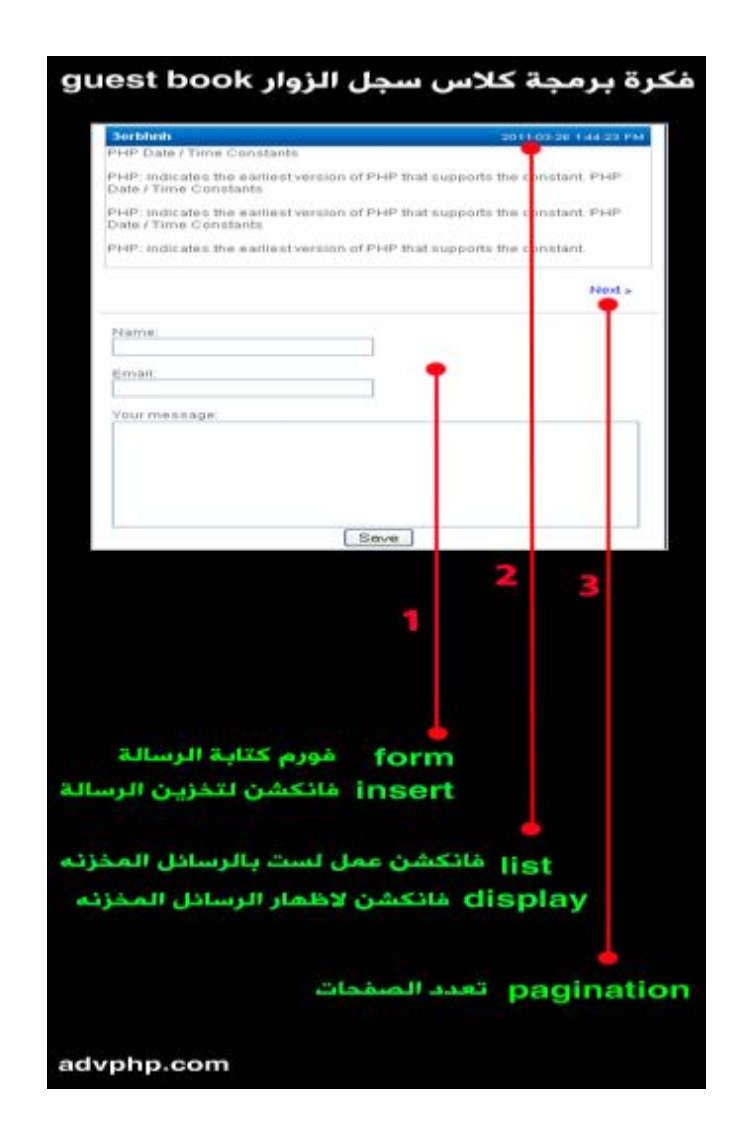

**-4لابد ان تضع المخطط بجانب المحرر الذى تكتب فیھ كودك لتطبق مخططك وتحولھ لقطعھ برمجیة قم بفتح صورة المخطط وضعھا بجانب المحرر اللى راح تكتب فیھ............** 

**-5لابد ان تنظم كودك بكتابة فكرة كل كود قبل كتابة الكود**

**سنقوم بكتابة العناوین الرئیسیة لكل كود قبل البدء فى كتابتھا..... نشوف.........**

**رمز:Code** 

```
<?php
//
//المتغيرات الاساسیة
//فانكشن اعتماد الرسالة بعد كتابتها
//فانكشن عمل لست بالرسائل المخزنه
//فانكشن اظهار الرسائل وتعدد الصفحات+الفورم
//فانكشن الفورم
//فانكشن ادراج الرسالة وتخزینها
//
?>
```
**-6لابد ان تكتب كودك كھیكل عام ،ثم تبدأ بتخصیصھ لما ترید ان تفعلھ بھ من ھنا سأبدأ بكتابة الجزء الأھم فى موضوعنا , وھو تحویل فكرتنا ومخططنا لكلاس حقیقى**

**اولا:المتغیرات:**

**-1متغیر للمجلد المٌخزن بداخلھ الرسائل (بدون الحاجھ لتخزین الرسائل فى قاعدة البیانات( -2متغیر لتحدید صیغة التاریخ والوقت -3متغیر لعدد الرسائل بالصفحة الواحدة -4متغیر یخص الرسائل ككل(list(**

**وھذا ھى المتغیرات:**

```
<?php
class maxGuestbook{
   public $messageDir = 'messages';
   public $dateFormat = 'Y-m-d g:i:s A';//g=24 hours - g:i:s hours 
seconds minutes A AM PM
   public $itemsPerPage = 5;
   public $messageList;
```
**ثانیا:سنقوم بعمل فانكشن فورم كتابة الرسالة وسیتكون من الخانات (الاسم والایمیل ونص الرسالة والزر للاعتماد)**

**رمز:Code** 

```
function displayAddForm(){
?> 
   <form action="<?php echo $_SERVER['PHP_SELF']; ?>" method="post">
    Name: <br />
     <input type="text" name="name" size="30"/><br/><br/>
     Email:<br/>
     <input type="text" name="email" size="30"/><br/><br/> 
    Your message:<br/>>/>
     <textarea name="message" rows="7" cols="49"></textarea><br/>
     <center><input type="submit" name="submit" value="Save" 
/></center>
   </form>
```
**ثالثا:سنقوم بعمل فانكشن تخزین الرسالة التى تمت كتابتھا على ھیئة ملف مخزن داخل المجلد , messages والذى حددنا مكانھ من خلال المتغیرmessageDir\$ ولنقوم بعمل ھذه الفانكشن سنتبع الاتى:**

**-1نقوم بمعمل متغیرات لنخزن بھا القیم المرسلة من فورم الاسم والایمیل ونص الرسالة بجانب وقت وتاریخ كتابة الرسالة** 

**رمز:Code** 

```
function insertMessage(){
    $name = isset($_POST['name']) ? $_POST['name'] : 'Anonymous';
    $email = isset($_POST['email']) ? $_POST['email'] : '';
    $submitDate = date($this->dateFormat);
    $content = isset($_POST['message']) ? $_POST['message'] : '';
```
**وأذكركم مره أخرى بالعملیة الثلاثیة, operator ternary والتى تساوى, else....if فلو أخذنا اول متغیر وھو name\$ فھو یساوى الجملة الاتیة:** 

**رمز:Code** 

```
if(isset($_POST['name'])){
$name=$_POST['name'];
}
else
{
$name="anonymous";
}
```
**وقس على ذلك بقیة الجمل......**

**-2نقوم بعمل حالة شرطیة بحیث لو لم یتم كتابة اى شىء فى خانة الاسم ، سنستبدلھا بكلمة anonymous اى مجھول مع تأمین الخانة بدالة trim لازالة المسافات البیضاء وcharacters special ,وأیضا لو عدد حروف نص الرسالة اقل من ˾ سنخرج......** 

**رمز:Code** 

```
 if (trim($name) == '') $name = 'Anonymous';//if empty ,write 
anonymous
   if (strlen($content)<5) {
       exit();
    }
```
**-3نقوم بعمل متغیر خاص بحفظ اسم الرسالة، وسوف نجعل الرسائل تحفظ بأسم تاریخ ووقت ادراجھا**

**رمز:Code** 

```
 $filename = date('YmdHis');
یعنى لو مثلا الرسالة تم كتابتھا بتاریخ ˺-˽-˺˺˹˻ الساعة ˹˼٫˺˺ سیتم تخزین الملف اللى بھ الرسالة باسم
```
**˻˹˺˺˺˽˺˺˼˹**

**-4نقوم بعمل متغیر احتیاطى بحیث اذا لم یوجد مجلد لتخزین الرسائل، تقوم ھذه الجزئیة بعمل المجلد اوتوماتیكیا**

**رمز:Code** 

```
if (!file_exists($this->messageDir)){ //checks file or directory is 
 not or presentلو الد مش موجود
       mkdir($this->messageDir);//make adirectory called messages
    }
```
**-5وأخیر ،نفتح ملف جدید لیخزن الرسالة المكتوبة وندرج بداخلھ بیانات الفورمز ككل الاسم والایمیل ونص الرسالة وتاریخ ووقت ادراجھا**

**رمز:Code**

```
$f = fopen($this-
>messageDir.DIRECTORY_SEPARATOR.$filename.".txt","w+");//w+ 
read+write 
    fwrite($f,$name."\n");//write in the file
    fwrite($f,$email."\n");
    fwrite($f,$submitDate."\n");
    fwrite($f,$content."\n");
    fclose($f);
```
**ملاحظھ fopen :خاصة بعمل ملف جدید ،و SEPERATOR\_DIRECTORYتشیر للسلاش / ،ویمكنك استبدالھا بالسلاش مباشرة،لكن یفضل عملھا بكتابة ھذه الجملة ،لانھ قد توجد بعض النسخ تحفظ المسار بالسلاش العكسیة\ وبالتالى لن یتم قراءة مسار الملف بشكل صحیح**

**بحیث فى النھایة تكون الفانكشن ككل كالاتى:**

**رمز:Code** 

```
function insertMessage(){
    $name = isset($_POST['name']) ? $_POST['name'] : 'Anonymous';
    $email = isset($_POST['email']) ? $_POST['email'] : '';
    $submitDate = date($this->dateFormat);
    $content = isset($_POST['message']) ? $_POST['message'] : '';
    if (trim($name) == '') $name = 'Anonymous';//if empty ,write 
anonymous
    if (strlen($content)<5) {
       exit();
    }
 hrs24 h//');YmdHis('date = filename$ اسم الملف اللى هیتخزن هیكون 
تاریخ ووقت كتابته
    if (!file_exists($this->messageDir)){ //checks file or directory 
 not or present isلو الد مش موجود
      mkdir($this->messageDir);//make adirectory called messages
    }
    $f = fopen($this-
>messageDir.DIRECTORY_SEPARATOR.$filename.".txt","w+");//w+ 
read+write 
    fwrite($f,$name."\n");//write in the file
    fwrite($f,$email."\n");
    fwrite($f,$submitDate."\n");
    fwrite($f,$content."\n");
    fclose($f);
}
```
**رابعا:سنقوم بعمل فانكشن لجلب عدد الرسائل ككل(list ( وحتى نقوم بذلك ،نتبع الاتى:** **-1نجعل المتغیر السابق الخاص بعرض الرسائل مخزن للرسائل على ھیئة مصفوفة**

**رمز:Code** 

```
function getMessageList(){
    $this->messageList = array();
}
```
**-2نفتح المجلد المخٌزن بداخلھ الرسائل،ونسوى لوب على الرسائل اللى بداخلھ ،بحیث نخزنھا فى النھایة فى المصفوفة**

**رمز:Code** 

```
function getMessageList(){
    $this->messageList = array();
// Open the actual directory
if ($handle = @opendir($this->messageDir)) {
// Read all file from the actual directory
while ($file = readdir($handle)) {
     if (!is_dir($file)) {
        $this->messageList[] = $file;//save file in 
the array
} 
}
}
```
**ثم اخیرا،نرتب الرسائل بترتیب عكسى ونرجع فى النھایة بالمتغیر اللى خزنا فیھ الرسائل على ھیئة مصفوفة**

```
function getMessageList(){
    $this->messageList = array();
// Open the actual directory
if ($handle = @opendir($this->messageDir)) {
// Read all file from the actual directory
while ($file = readdir($handle)) {
     if (!is_dir($file)) {
        $this->messageList[] = $file;//save file in 
the array
} 
}
      }
rsort($this->messageList);//sorts an array by the values in 
reverse order h-->d-->c
return $this->messageList;
}
```
**خامسا:سنقوم بعمل فانكشن لاظھار الرسائل+displayتعدد الصفحاتPAGINATION ھذه أصعب جزئیة فى الموضوع فركز فیھا جیدا.........**

**-1علینا ان نقوم بعمل متغیر لتخزین فانكشن عد الرسائل المخزنھ السبقة سنستخدمھ لاحقا**

#### **رمز:Code**

 **\$list = \$this->getMessageList();**

**-2حتى نحدد عدد الرسائل المراد ظھورھا فى الصفحة الواحده ،علینا ان نحدد نقطة البدایة ونقطة النھایة**

**كفكرة عامھ: نقطة البدایة: ھى اول مقال سیظھر فى الصفحة نقطة النھایة :ھى اخر مقال سیظھر فى الصفحة**

**كیف نقوم بعمل نقطتى البدایة والنھایة؟**

**نقطة البدایة:بعملیة حسابیة بسیطة وذلك بطرح واحد من الصفحة التى أنت علیھا مضروبھ فى عدد الرسائل بالصفحة الواحده والتى حددناھا سابقا فى المتغیرitemsPerPage\$** 

**رمز:Code** 

**\$startItem = (\$page-1)\*\$this->itemsPerPage;**

**نضرب مثال:نفرض انى واقف على الصفحة الثالثة من الرسائل، بذلك ستصبح العملیة الحسابیة كالاتى:**

**رمز:Code** 

**(3-1)\*5=2\*5=10**

**و˹˺ تعنى ان اول مقال سیظھر فى الصفحة الثالثة ھو رقم ˺˺ ،لاننا كما قلنا سابقا اننا حفظنا الرسائل فى مصفوفة , array وكما تعلم ان المصفوفھ تبدأ قیمھا من الصفر ˽،˼،˻،˺،˹...،الخ**

**نقطة النھایة:بعمل حالة شرطیة بحیث لو نقطة البدایة +عدد الرسائل بالصفحة الواحدة أكبر من عدد الرسائل الكلیة المخٌزنھ،ستكون نقطة النھایة ھى أخر رسالة فى, list** 

**رمز:Code** 

 **if ((\$startItem + \$this->itemsPerPage) > sizeof(\$list)) \$endItem = sizeof(\$list);**

**واما ان تكون نقطة النھایة ھى مجموع نقطة البدایة+عدد الرسائل بالصفحة الواحدة**

**رمز:Code** 

**else \$endItem = \$startItem + \$this->itemsPerPage;**

**یعنى لو فرضنا ان نقطة البدایة (اول رسالة فى الصفحة) ھى ˾ اى اننا فى الصفحة الثانیة ،ستكون نقطة النھایة فى الصفحة الثانیة ھى**

**رمز:Code** 

 **\$endItem = 5+5=10**

**اى الرسالة رقم ˹˺**

**-3ثم نقوم بعمل لوب لعد الرسائل بالصفحة الواحده ،بحیث كل ملف یمر علیھ یتم قراءتھ كجزء من مصفوفة دالةfile** 

**رمز:Code** 

```
 for ($i=$startItem;$i<$endItem;$i++){
         //foreach ($list as $value) {
         $value = $list[$i];
```
**ثم نقوم بعملا ثلاث متغیرات،لنخٌزن بھا ،مسار الملف،والاسم والایمیل وتاریخ ووقت كتابة المقال**

**رمز:Code** 

```
$data = file($this->messageDir.DIRECTORY_SEPARATOR.$value); 
//directory_separator=/ \,file:read entire file into an array, 
file=messages./.nameoffile
$name = trim($data[0]);//first line of file which will be 
for the name
$email = trim($data[1]);//2nd 
line................................email
         $submitDate = trim($data[2]);//3rd 
line..........................submitdate
```
**ثم نخرج قیم ھذه المتغیرات من المصفوفھ بدال unset**

**رمز:Code** 

```
// ;(['0']data$ (unsetیعنى شلنا اول سطر اللى هو الاسم من المصفوفه عشان 
نستخدمه لوحده
          unset ($data['1']);
          unset ($data['2']);
```
**ثم نقوم بعمل لوب على المصفوفھ الخاصة بدالة file** 

```
$content = "";
         foreach ($data as $value) {
       $content .= $value;//The Concatenation Operator $a = 
"Hello ";$a .= "World!"; now $a=$a."world" = hello world
 }
```
**أخیرا نضع الكود السابث ككل داخل جدول ،ونقوم بطباعة القیم المرسلة من الرسائل المخزنھ بحیث الى ھذه اللحظھ من الفانكشن ،سیكون الكود ككل كالاتى:**

```
function displayGuestbook($page=1){
       $list = $this->getMessageList();
       //echo "<center><a href='add.php'>Leave a 
message</a></center>";
       echo "<table class='newsList'>";
       //Get start point(article) and end point
       $startItem = ($page-1)*$this->itemsPerPage;//pagen u are on-
1*5=0 0 is the first article in the list array index-->1
       if (($startItem + $this->itemsPerPage) > sizeof($list)) 
$endItem = sizeof($list);//6>5 ,enditem is last item in the list 5--
>6 article
       else $endItem = $startItem + $this->itemsPerPage; //0+5=5
       for ($i=$startItem;$i<$endItem;$i++){
          //foreach ($list as $value) {
          $value = $list[$i];
$data = file($this->messageDir.DIRECTORY_SEPARATOR.$value); 
//directory_separator=/ \,file:read entire file into an array, 
file=messages./.nameoffile
$name = trim($data[0]);//first line of file which will be 
for the name
$email = trim($data[1]);//2nd 
line................................email
         $submitDate = trim($data[2]);//3rd 
      line..........................submitdate
// ;(['0']data$ (unset یعنى شلنا اول سطر اللى هو الاسم من 
المصفوفه عشان نستخدمه لوحده
          unset ($data['1']);
          unset ($data['2']);
          $content = "";
          foreach ($data as $value) {
        $content .= $value;//The Concatenation Operator $a = 
"Hello ";$a .= "World!"; now $a=$a."world" = hello world
 }
echo "<tr> 
           <th align='left'><a href=\"mailto:$email\">$name</a></th>
           <th class='right'>$submitDate</th> 
                      </tr>";
echo "<tr><td 
colspan='2'>".nl2br(htmlspecialchars($content))."<br/></td></tr>";//n
l2br print </br> automatically,htmlspecialcharac convert special cha 
\> \> \> \> \> \> \> \> \> \> \> \> \> \> \> \> \> \> \> \> \> \> \> \> \> \> \> \> \> \> \>  }
       echo "</table>";
       if (sizeof($list) == 0){
          echo "<center><p>No messages at the 
moment!</p><p>&nbsp;</p></center>";
       }
```
**أخیرا، یتبقى عمل خاصیة تعدد الصفحات ضمن ھذه الفانكشن**

```
رمز:Code
```

```
if (sizeof($list) > $this->itemsPerPage){
          echo "<div id=\"navigation\">";
          if ($startItem == 0) {
             if ($endItem < sizeof($list)){
                echo "<div id=\"nright\"><a 
href=\"".$_SERVER['PHP_SELF']."?page=".($page+1)."\" >Next 
&raquo;</a></div>";
             } else {
             // Nothing to display
 }
          } else {
             if ($endItem < sizeof($list)){
                echo "<div id=\"nleft\"><a 
href=\"".$_SERVER['PHP_SELF']."?page=".($page-1)."\" >« 
Prev</a></div>";
                echo "<div id=\"nright\"><a 
href=\"".$_SERVER['PHP_SELF']."?page=".($page+1)."\" >Next 
&raquo;</a></div>";
             } else {
                echo "<div id=\"nleft\"><a 
href=\"".$_SERVER['PHP_SELF']."?page=".($page-1)."\" >« 
Prev</a></div>";
 }
 }
         echo "<br/>br/>></div><br/>>br/>";
       }
       echo "<hr />";
```
**خاتما ھذه الفانكشن باظھار الفورم الخاص بكتابة الرسالة بطبع الفانكشن اللى سویناھا سابقا displayAddForm**

**بھیك تصبح الكلاس جاھزة للعمل وھذه ھو كودھا ككل**

```
<?php
class maxGuestbook{
   public $messageDir = 'messages';
   public $dateFormat = 'Y-m-d g:i:s A';//g=24 hours - g:i:s hours 
seconds minutes A AM PM
   public $itemsPerPage = 5;
    public $messageList;
function processGuestbook(){
   if (isset($_POST['submit'])) {
       $this->insertMessage();
 }
    $page = isset($_GET['page']) ? $_GET['page'] : 1;
```

```
 $this->displayGuestbook($page);
}
function getMessageList(){
    $this->messageList = array();
// Open the actual directory
if ($handle = @opendir($this->messageDir)) {
// Read all file from the actual directory
while ($file = readdir($handle)) {
     if (!is_dir($file)) {
        $this->messageList[] = $file;//save file in 
the array
} 
}
       }
rsort($this->messageList);//sorts an array by the values in 
reverse order h-->d-->c
return $this->messageList;
} 
function displayGuestbook($page=1){
       $list = $this->getMessageList();
       //echo "<center><a href='add.php'>Leave a 
message</a></center>";
       echo "<table class='newsList'>";
       //Get start point(article) and end point
$startItem = ($page-1)*$this->itemsPerPage;//pagen u are on-<br>1*5=0 0 is the first article in the list array index-->1
        0 is the first article in the list array index-->1
       if (($startItem + $this->itemsPerPage) > sizeof($list)) 
$endItem = sizeof($list);//6>5 ,enditem is last item in the list 5--
>6 article
       else $endItem = $startItem + $this->itemsPerPage; //0+5=5
       for ($i=$startItem;$i<$endItem;$i++){
          //foreach ($list as $value) {
          $value = $list[$i];
$data = file($this->messageDir.DIRECTORY_SEPARATOR.$value); 
//directory_separator=/ \,file:read entire file into an array, 
file=messages./.nameoffile
$name = trim($data[0]);//first line of file which will be 
for the name
$email = trim($data[1]);//2nd 
line................................email
         $submitDate = trim($data[2]);//3rd 
      line..........................submitdate
// ;(['0']data$ (unset یعنى شلنا اول سطر اللى هو الاسم من 
المصفوفه عشان نستخدمه لوحده
          unset ($data['1']);
          unset ($data['2']);
          $content = "";
          foreach ($data as $value) {
        $content .= $value;//The Concatenation Operator $a = 
"Hello ";$a .= "World!"; now $a=$a."world" = hello world
          }
```

```
echo "<tr> 
            <th align='left'><a href=\"mailto:$email\">$name</a></th>
            <th class='right'>$submitDate</th> 
                       </tr>";
echo "<tr><td 
colspan='2'>".nl2br(htmlspecialchars($content))."<br/></td></tr>";//n
l2br print </br> automatically,htmlspecialcharac convert special cha 
\> \> \> \> \> \> \> \> \> \> \> \> \> \> \> \> \> \> \> \> \> \> \> \> \> \> \> \> \> \> \> \> }
       echo "</table>";
       if (sizeof($list) == 0){
           echo "<center><p>No messages at the 
\texttt{moment!} <<p><p>\& \texttt{nbsp;} <<p><(\texttt{center}> \texttt{''}; }
       // Create pagination
       if (sizeof($list) > $this->itemsPerPage){
           echo "<div id=\"navigation\">";
           if ($startItem == 0) {
              if ($endItem < sizeof($list)){
                 echo "<div id=\"nright\"><a 
href=\"".$_SERVER['PHP_SELF']."?page=".($page+1)."\" >Next 
&raquo;</a></div>";
              } else {
                 // Nothing to display
 }
           } else {
              if ($endItem < sizeof($list)){
                 echo "<div id=\"nleft\"><a 
href=\"".$_SERVER['PHP_SELF']."?page=".($page-1)."\" >« 
Prev</a></div>";
                 echo "<div id=\"nright\"><a 
href=\"".$_SERVER['PHP_SELF']."?page=".($page+1)."\" >Next 
&raquo;</a></div>";
              } else {
                 echo "<div id=\"nleft\"><a 
href=\"".$_SERVER['PHP_SELF']."?page=".($page-1)."\" >« 
Prev</a></div>";
 }
           }
          echo "<br/>br/>></div><br/>>br/>";
       }
       echo "<hr />";
       $this->displayAddForm();
}
function displayAddForm(){
?> 
   <form action="<?php echo $_SERVER['PHP_SELF']; ?>" method="post">
    Name: <br/>
/>
     <input type="text" name="name" size="30"/><br/><br/>
     Email:<br/>
     <input type="text" name="email" size="30"/><br/><br/> 
    Your message: <br />
     <textarea name="message" rows="7" cols="49"></textarea><br/>
     <center><input type="submit" name="submit" value="Save" 
/></center>
   </form> 
<?php 
}
```
```
function insertMessage(){
   $name = isset($_POST['name']) ? $_POST['name'] : 'Anonymous';
    $email = isset($_POST['email']) ? $_POST['email'] : '';
    $submitDate = date($this->dateFormat);
    $content = isset($_POST['message']) ? $_POST['message'] : '';
   if (trim($name) == '') $name = 'Anonymous';//if empty ,write 
anonymous
   if (strlen($content)<5) {
       exit();
    }
 hrs24 h//');YmdHis('date = filename$ اسم الملف اللى هیتخزن هیكون 
تاریخ ووقت كتابته
    if (!file_exists($this->messageDir)){ //checks file or directory 
 not or present isلو الد مش موجود
       mkdir($this->messageDir);//make adirectory called messages
 }
    $f = fopen($this-
>messageDir.DIRECTORY_SEPARATOR.$filename.".txt","w+");//w+ 
read+write 
    fwrite($f,$name."\n");//write in the file
    fwrite($f,$email."\n");
    fwrite($f,$submitDate."\n");
    fwrite($f,$content."\n");
    fclose($f);
}
}
?>
```
**لیكون الناتج النھائى بھذا الشكل بعد لمسة جمالیة بcss**

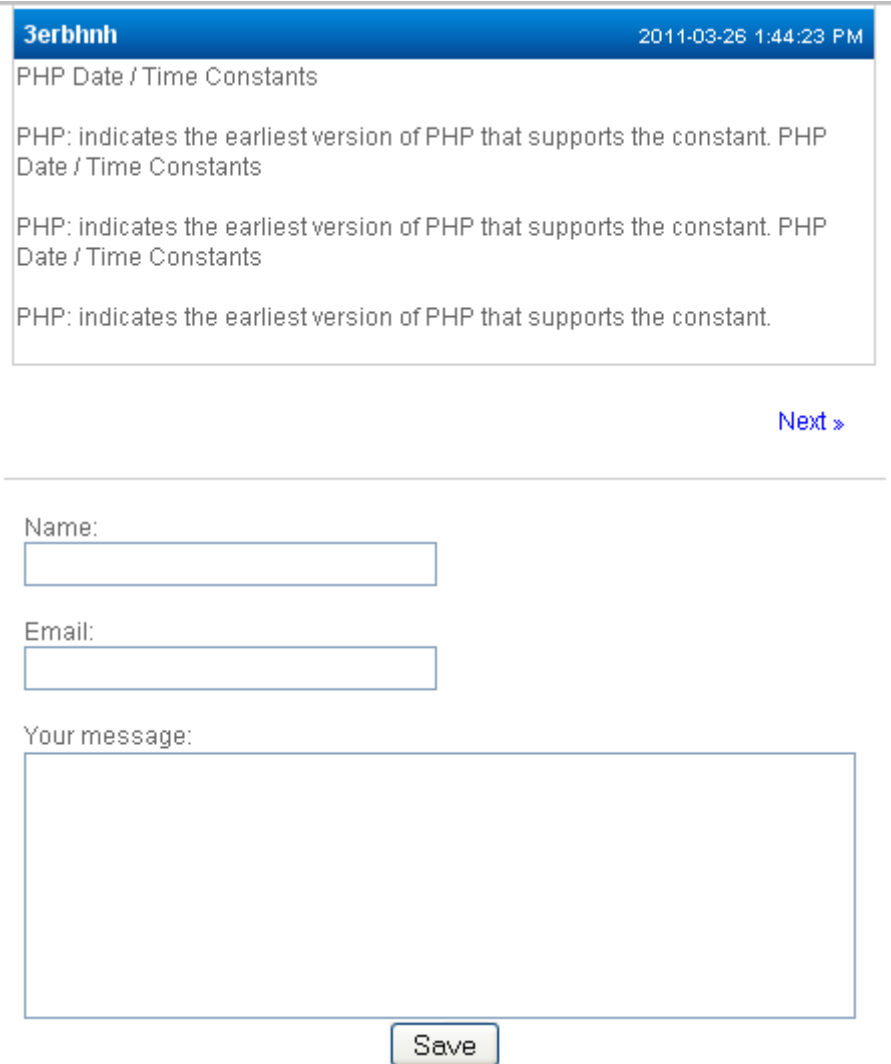

**تم بحمد االله** 

**حقوق الملكیة والفكریة للكتاب:** 

 **vista-design :تألیف**

**لمزید من الدروس المتقدمھ و الكتب الالكترونیة لتعلیم كیفیة برمجة وتصمیم المواقع المتطوره یمكنكم زیارتنا على موقعنا الخاص** 

**عالم مطورى الویب لتعلیم برمجة وتصمیم المواقع** 

 **www.advphp.com**